KOLLMORGEN **www.DanaherMotion.com**

*OFDL Installation Manual*

**Manual Number Rev 0.2**

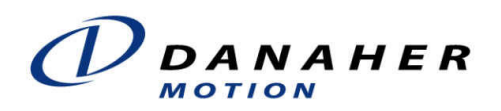

#### **Record of Manual Revisions**

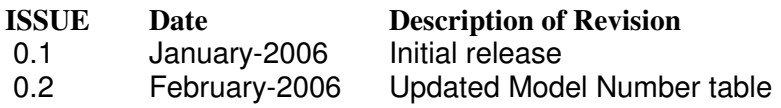

#### **Copyright Information**

 Copyright 2005 Danaher Motion - All rights reserved. Printed in the United States of America.

#### **NOTICE:**

Not for use or disclosure outside of Danaher Motion except under written agreement. All rights are reserved. No part of this book shall be reproduced, stored in retrieval form, or transmitted by any means, electronic, mechanical, photocopying, recording, or otherwise without the written permission from the publisher. While every precaution has been taken in the preparation of the book, the publisher assumes no responsibility for errors or omissions. Neither is any liability assumed for damages resulting from the use of the information contained herein.

This document is proprietary information of Danaher Motion that is furnished for customer use ONLY. No other uses are authorized without written permission of Danaher Motion. Information in this document is subject to change without notice and does not represent a commitment on the part of Danaher Motion. Therefore, information contained in this manual may be updated from time-to-time due to product improvements, etc., and may not conform in every respect to former issues.

## **Safety Instructions**

Only qualified personnel are permitted to transport, assembly, commission, and maintenance this equipment. Properly qualified personnel are persons who are familiar with the transport, assembly, installation, commissioning and operation of motors, and who have the appropriate qualifications for their jobs. The qualified personnel must know and observe the following standards and regulations:

#### IEC 364 resp. CENELEC HD 384 or DIN VDE 0100

IEC report 664 or DIN VDE 0110

National regulations for safety and accident prevention or VBG 4

- $\bullet$  Read all available documentation before assembly and commissioning. Incorrect handling of products in this manual can result in injury and damage to persons and machinery. Strictly adhere to the technical information on the installation requirements.
- $\bullet$  It is vital to ensure that all system components are connected to earth ground. Electrical safety is impossible without a low-resistance earth connection.
- $\bullet$  This product contains electro-statically sensitive components that can be damaged by incorrect handling. Discharge yourself before touching the product. Avoid contact with high insulating materials (artificial fabrics, plastic film, etc.). Place the product on a conductive surface.
- $\bullet$  During operation keep all covers and cabinet doors shut. Otherwise, there are deadly hazards that could possibility cause severe damage to health or the product.
- $\bullet$  In operation, depending on the degree of enclosure protection, the product can have bare components that are live or have hot surfaces. Control and power cables can carry a high voltage even when the motor is not rotating.
- Never pull out or plug in the product while the system is live. There is a danger of electric arcing and danger to persons and contacts.
- $\bullet$  After powering down the product, wait at least ten minutes before touching live sections of the equipment or undoing connections (e.g., contacts, screwed connections). Capacitors can store dangerous voltages for long periods of time after power has been switched off. To be safe, measure the contact points with a meter before touching.

When these symbols are seen in this manual, be alert to the potential for personal injury. Follow the recommended precautions and safe operating practices included with the alert symbols. Safety notices in this manual provide important information. Read and be familiar with these instructions before attempting installation, operation, or maintenance. The purpose of this section is to alert users to possible safety hazards associated with this equipment and the precautions that need to be taken to reduce the risk of personal injury and damage to the equipment. Failure to observe these precautions could result in serious bodily injury, damage to the equipment, or operational difficulty.

• The safety-alert symbols are:

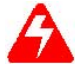

*Warning* Alerts users to potential physical danger or harm. Failure to follow warning notices could result in personal injury or death.

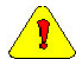

*Caution* Directs attention to general precautions, which if not followed, could result in personal injury and/or equipment damage.

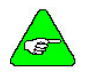

*Note* Highlights information critical to your understanding or use of the product.

## **CE Mark Conformance**

Servo drives are components that are intended to be incorporated into electrical plant and machines for industrial use. When the servo drives are built into machines or plants, drives cannot be operated until the machine or plant fulfills the requirements of the EC Directive on Machines 89/392/EEC and the EC Directive on EMC (89/336/EEC). EN 60204 and EN 292 must also be observed.

In connection with the Low Voltage Directive 73/23/EEC, the harmonized standards of the EN 50178 series are applied to the amplifiers, together with EN 60439-1, EN 60146 and EN 60204.

The manufacturer of the machine or plant is responsible for ensuring that they meet the limits required by the EMC regulations. Advice on the correct installation for EMC - such as shielding, grounding, arrangement of filters, treatment of connectors and the laying out of cabling - can be found within this documentation.

Conformance with the EC Directive on EMC 89/336/EEC and the Low Voltage Directive 73/23/EEC is mandatory for the supply of servo drives within the European Community.

An authorized testing laboratory in a defined configuration with the system components has tested the servo drives. Any divergence from the configuration and installation described in this documentation means that you are responsible for the performance of new measurements to ensure that the regulatory requirements are met.

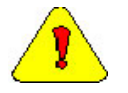

*Installation of the equipment is critical in designing for system and machine electromagnetic compatibility (EMC). You must apply the installation recommendations and the CE filtering Practices when mounting and installing the drive system for CE conformance.*

# **Table of Contents**

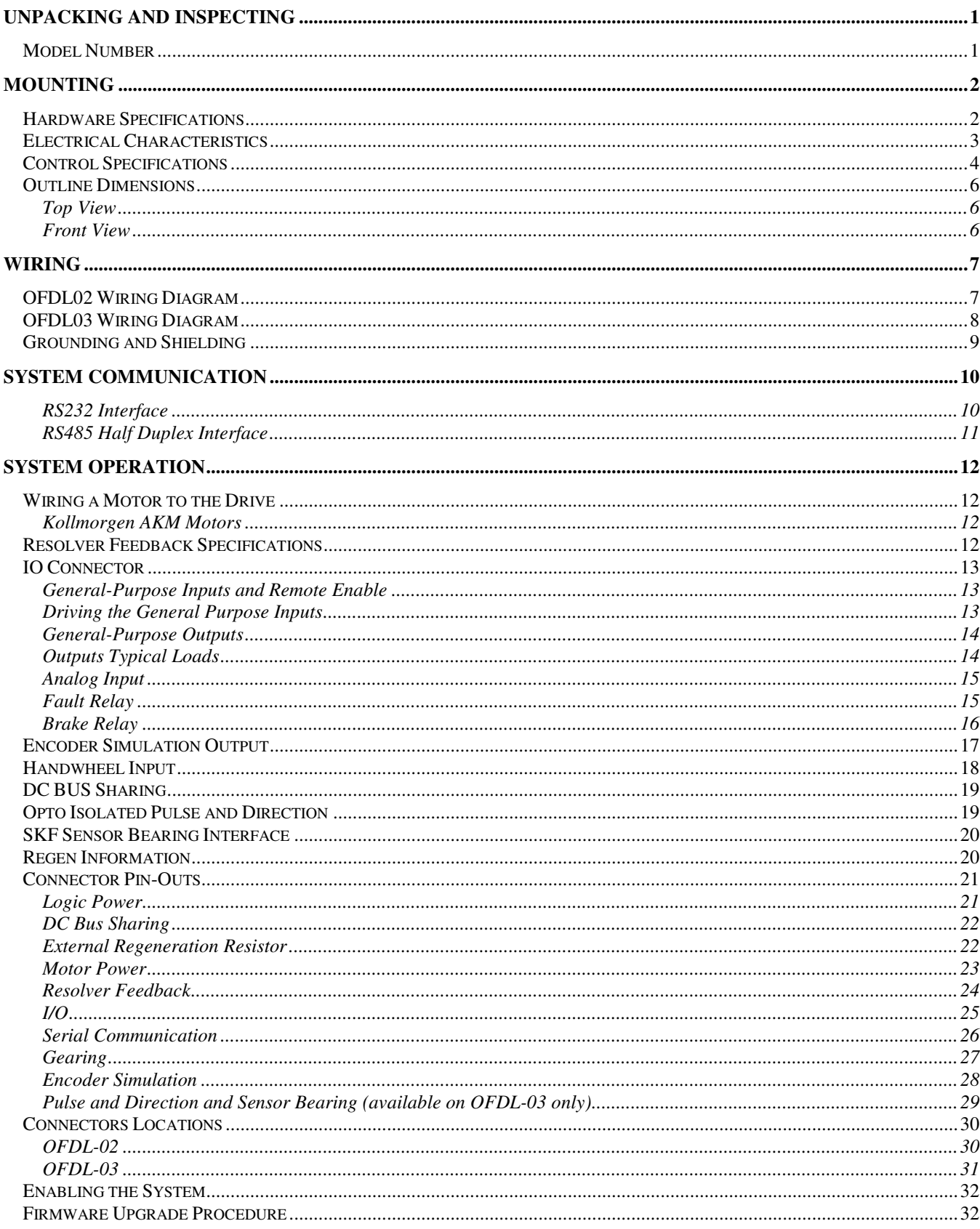

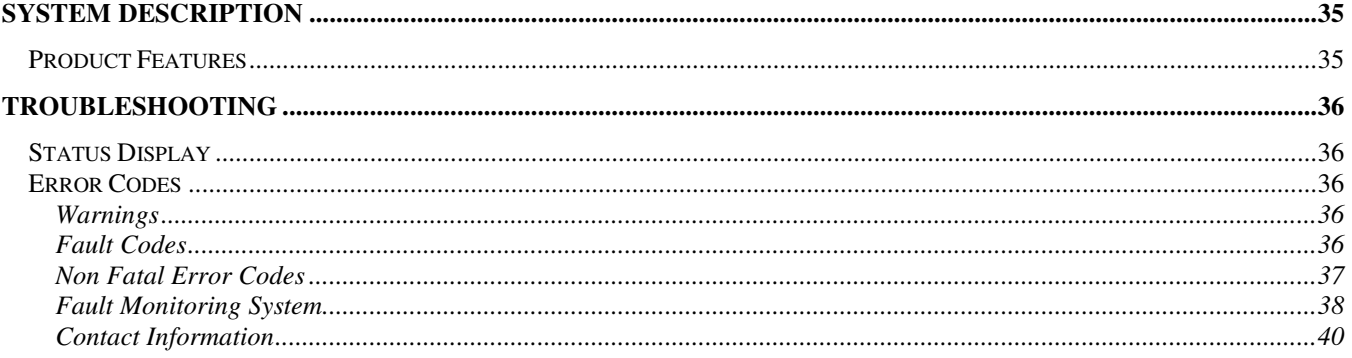

## **UNPACKING AND INSPECTING**

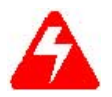

*Electronic components in this amplifier are design hardened to reduce static sensitivity. However, proper procedures should be used when handling.*

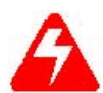

*Remove all packing material and equipment from the shipping container. Be aware that some connector kits and other equipment pieces may be quite small and can be accidentally discarded if care is not observed when unpacking the equipment. Do not dispose of shipping materials until the packing list has been checked.*

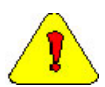

*Upon receipt of the equipment, inspect components to ensure that no damage has occurred in shipment. If damage is detected, notify the carrier immediately. Check all shipping material for connector kits, manuals, diskettes, and other small pieces of equipment.*

### **Model Number**

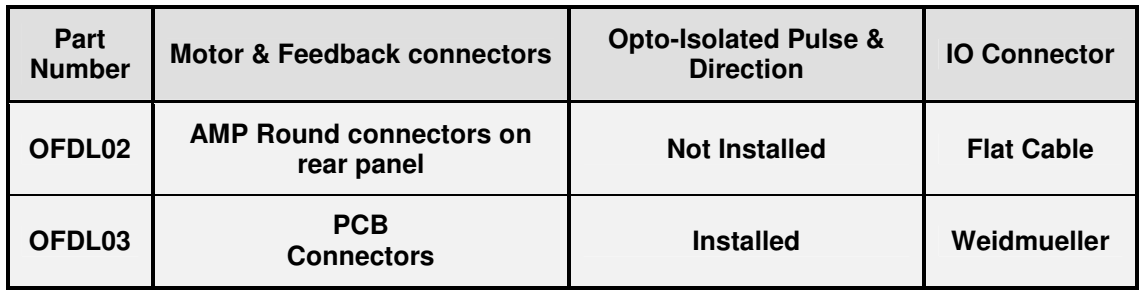

## **MOUNTING**

## **Hardware Specifications**

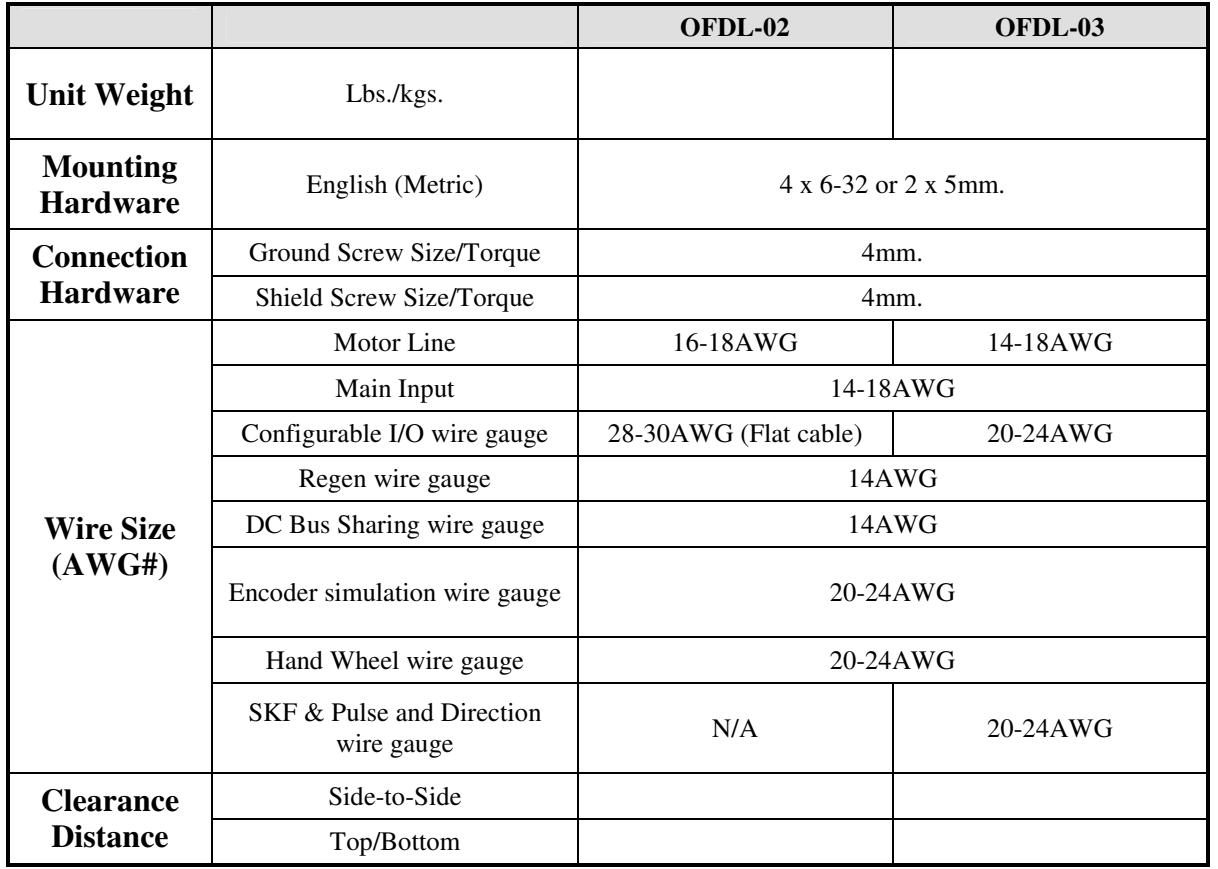

## **Electrical Characteristics**

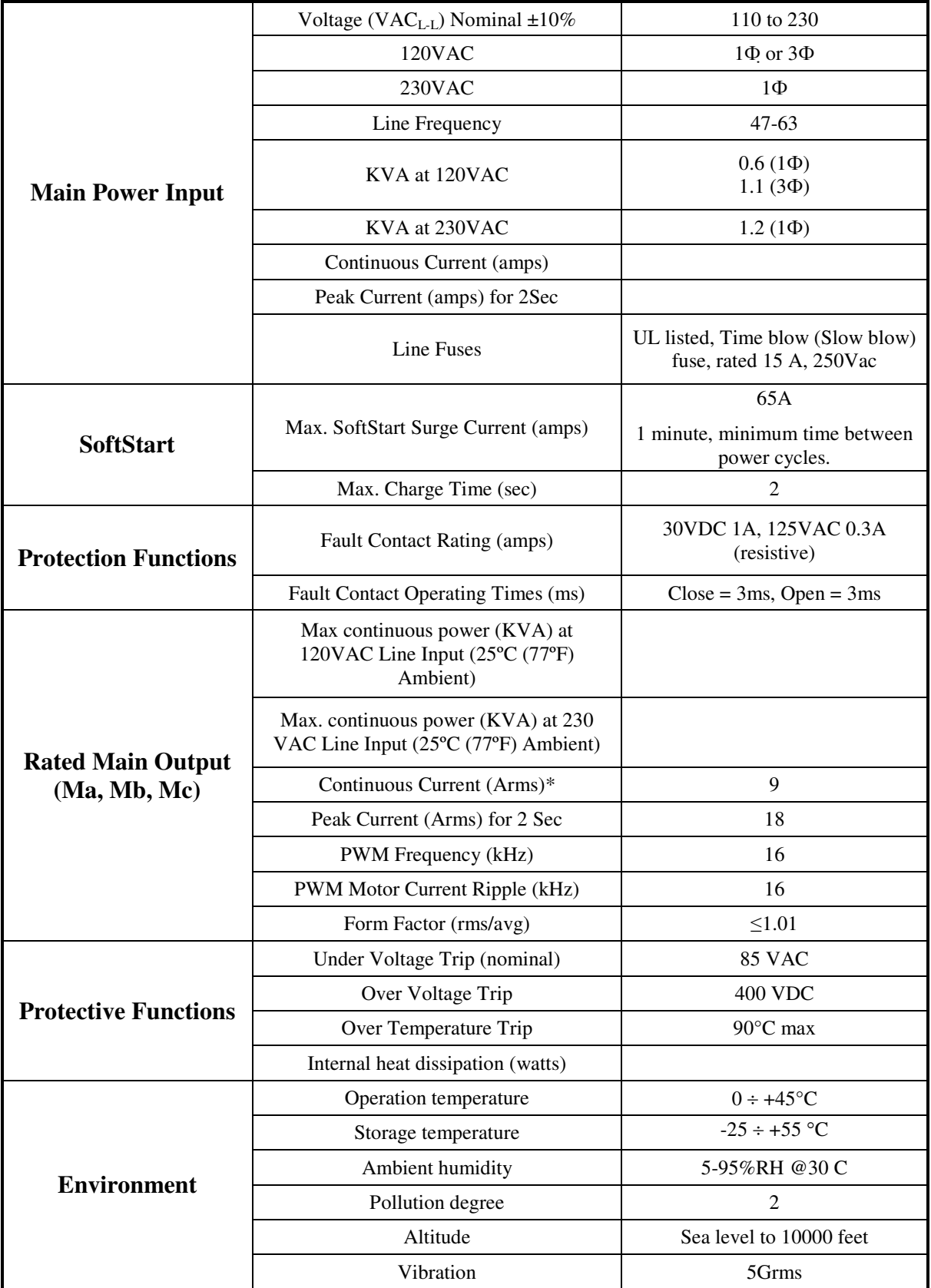

\* Forced cooling or external heat-sink may be required when using continuous current above 6 Arms.

## **Control Specifications**

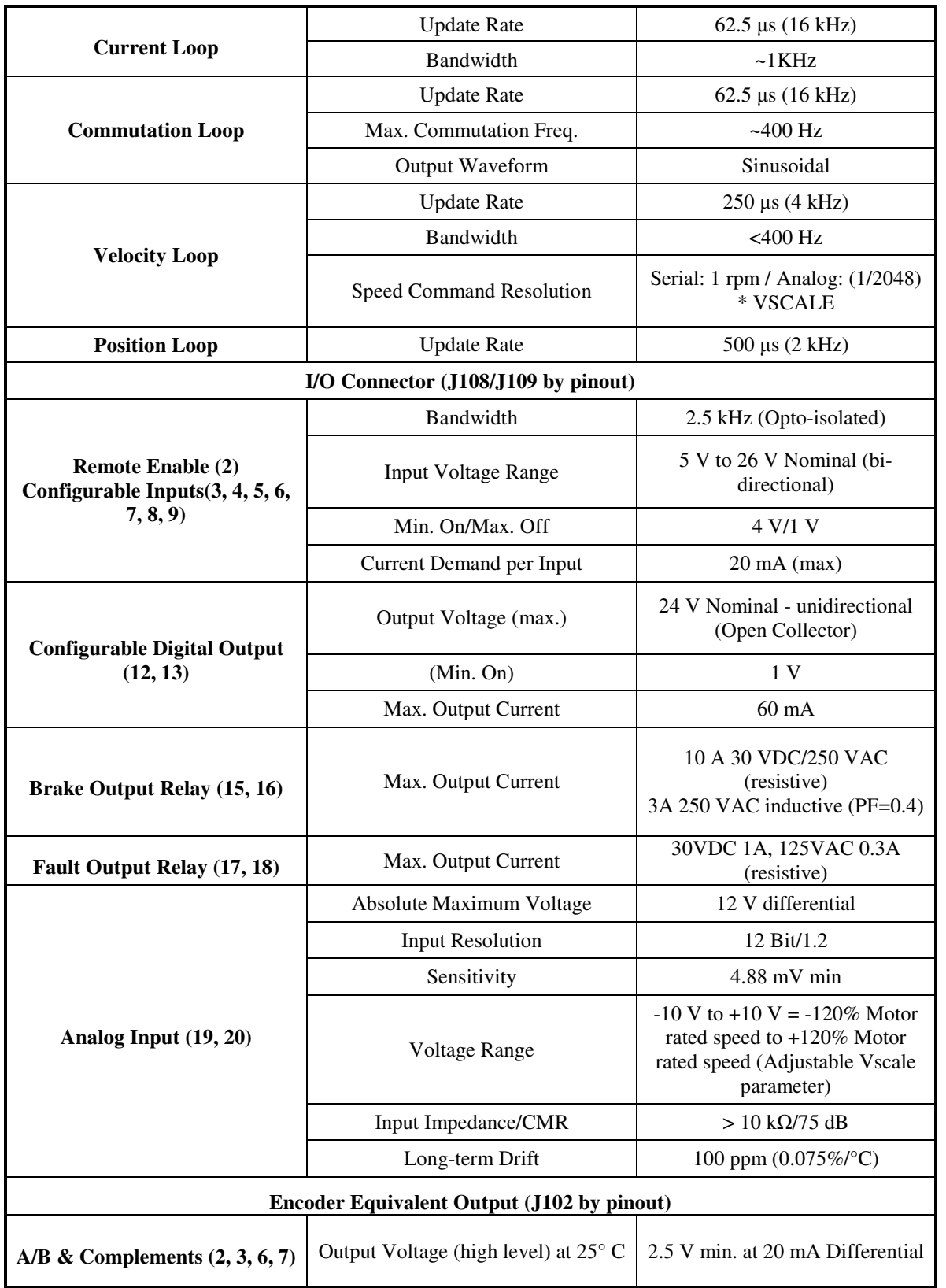

Danaher Motion Kollmorgen **Danaher Motion Analysis** Mounting

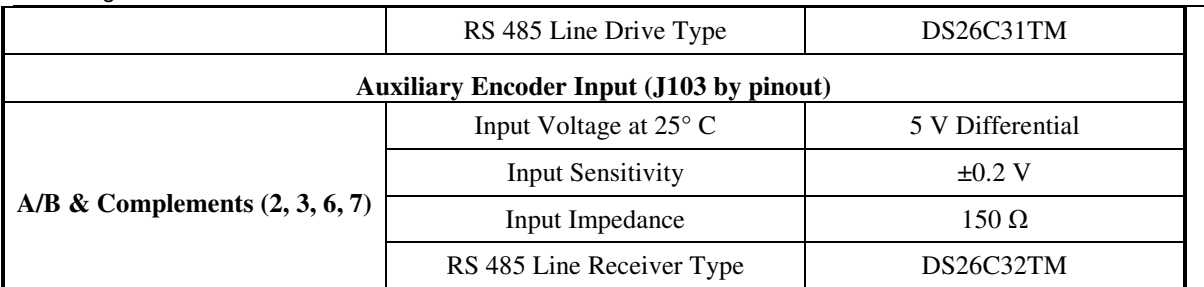

#### Mounting **Danaher Motion** 02/06 **Danaher Motion** Danaher Motion **Outline Dimensions**

## *Top View*

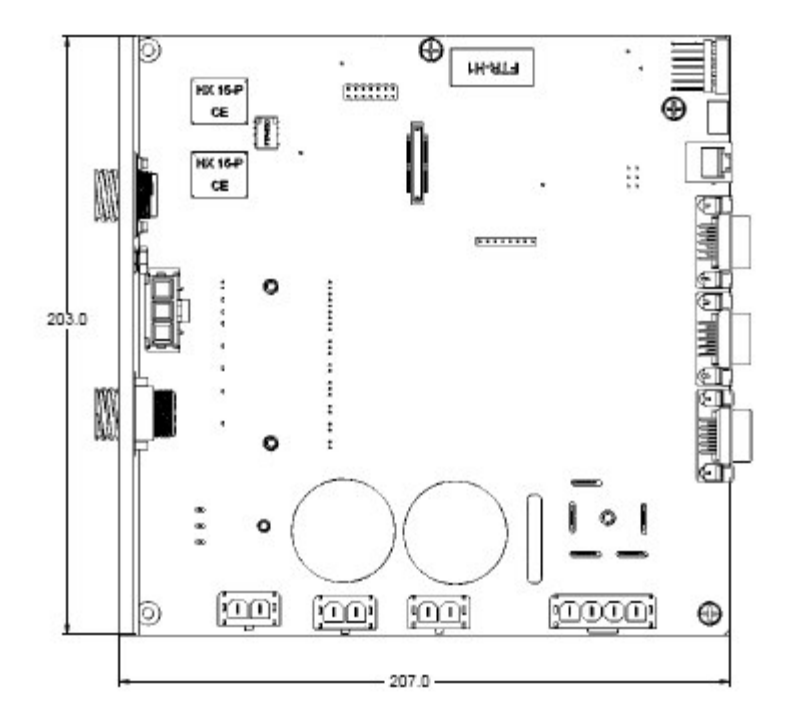

*Front View*

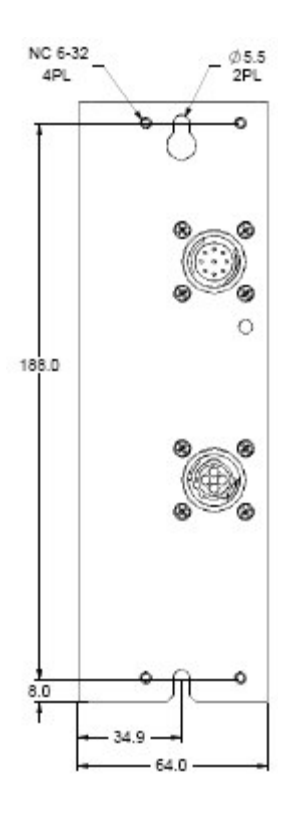

### **WIRING**

## **OFDL02 Wiring Diagram**

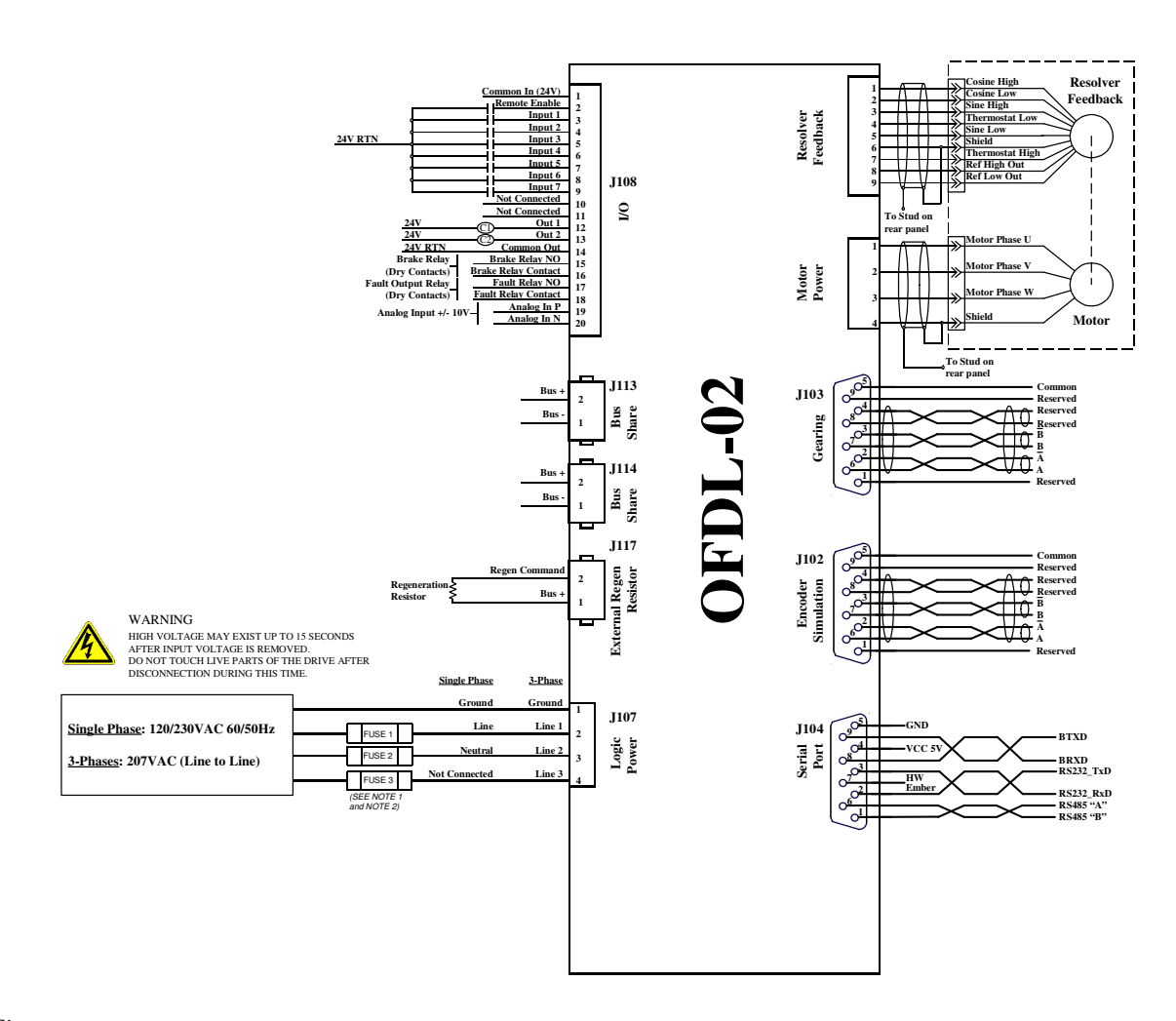

#### **Notes**:

- **Note 1**: Fuse 1 and Fuse 2 are not required for Single Phase power input.
- **Note 2**: Use UL listed, Time blow (Slow blow) fuse, rated 15 A, 250Vac
- **Note 3**: Permanent dedicated grounding should be provided for the drive

### **OFDL03 Wiring Diagram**

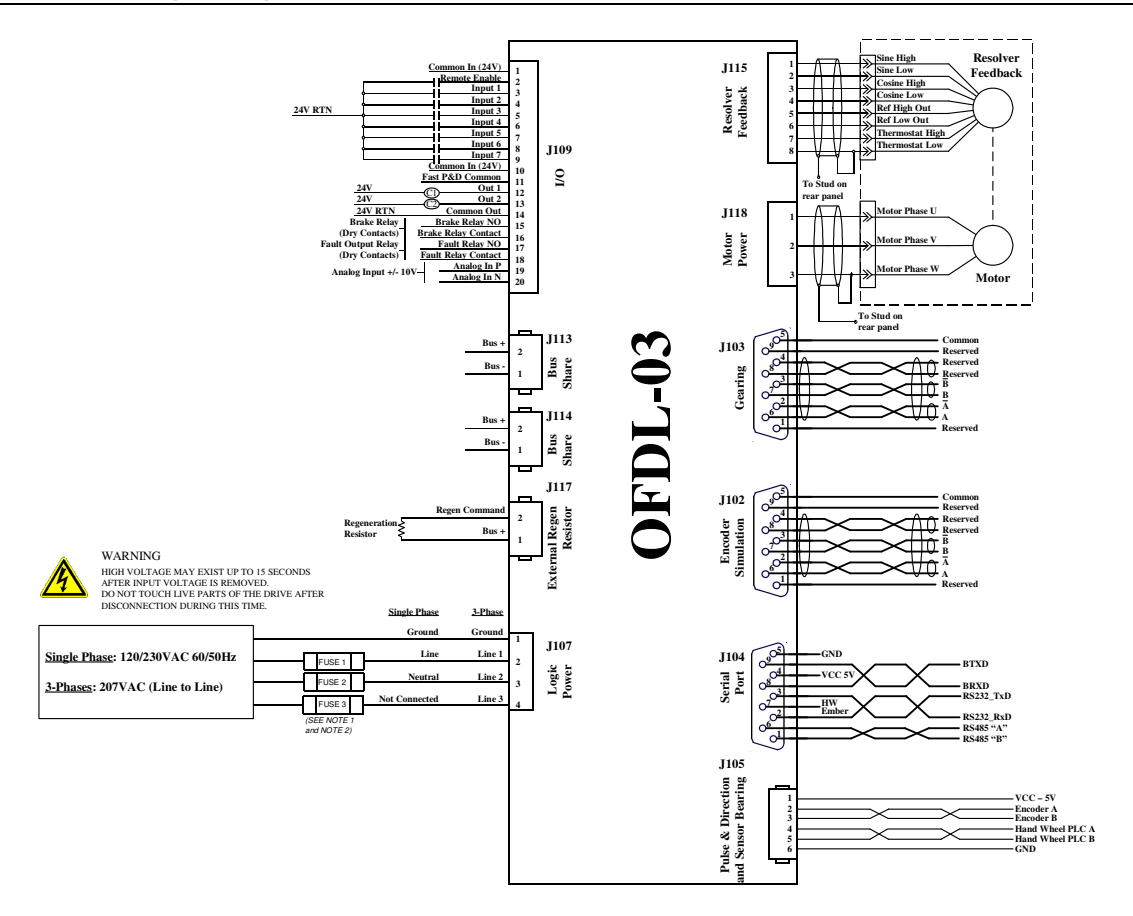

#### **Notes**:

**Note 1**: Fuse 1 and Fuse 2 are not required for Single Phase power input.

**Note 2**: Use UL listed, Time blow (Slow blow) fuse, rated 15 A, 250Vac

**Note 3**: Permanent dedicated grounding should be provided for the drive

## **Grounding and Shielding**

Connect the shield cables of the Motor power and Resolver feedback to the shield stud as shown in the following diagram.

Permanent dedicated safety grounding should be provided for the drive, connect the grounding cable to the grounding stud as shown in the following diagram.

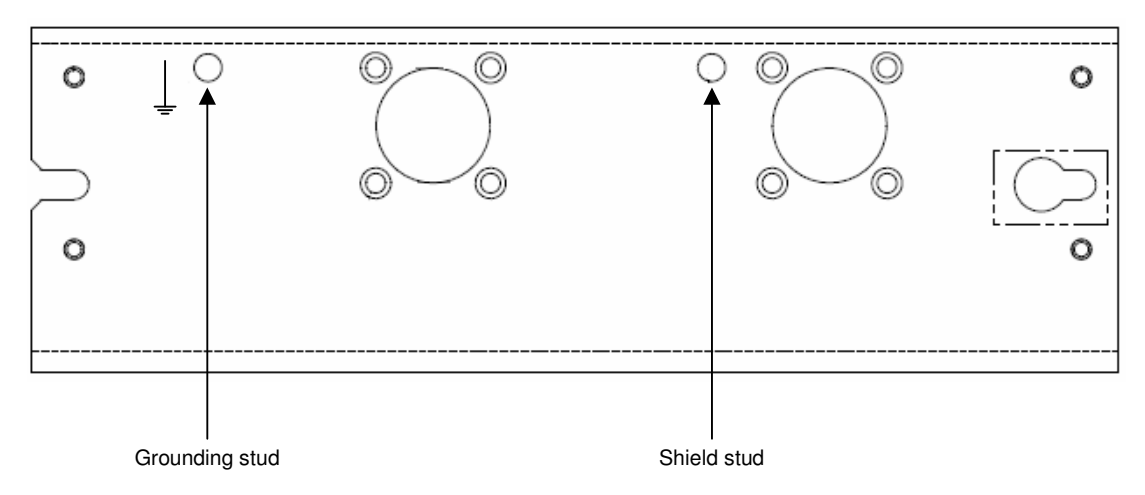

## **SYSTEM COMMUNICATION**

### *RS232 Interface*

The OFDL has RS-232 Daisy-Chain support built into the communications port. The Daisy-Chain mechanism implements a communications bus that allows multiple drives to be connected together from a single PC. A simple cable can be used to connect the PC and the drive.

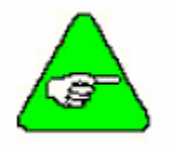

**When using the daisy-chain connection, all the rotary-switches must be set to an address different than zero.**

The diagram below shows the connection from the PC to the first drive, and from the first drive to subsequent drives.

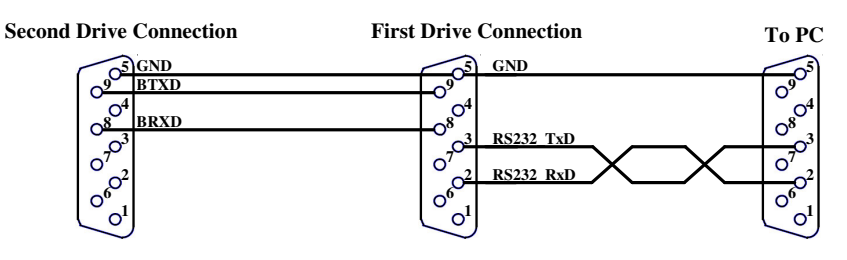

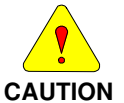

To avoid damaging either the PC or the OFDL do not connect wires to pins that are not in use in the **diagram.**

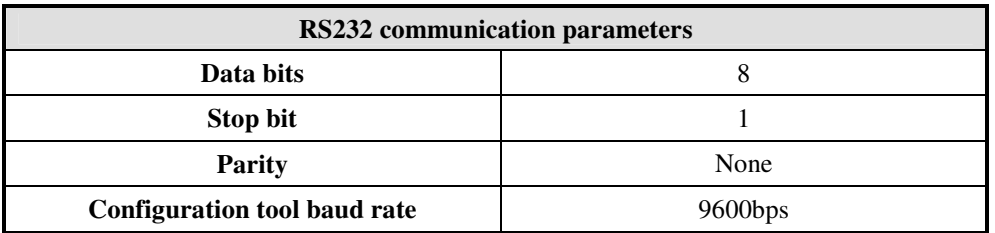

If RS232 signal isolation is required, VCC 5V signal on pin #4 can be used.

## *RS485 Half Duplex Interface*

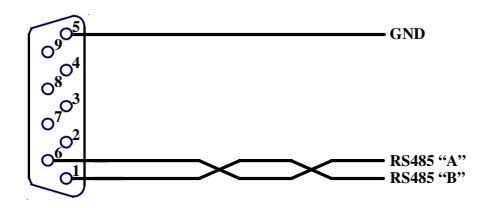

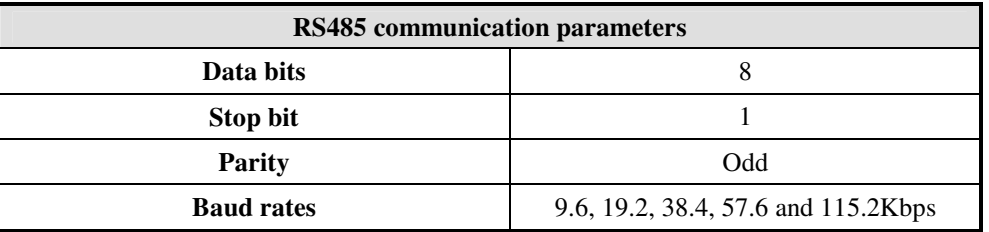

## **SYSTEM OPERATION**

## **Wiring a Motor to the Drive**

#### *Kollmorgen AKM Motors*

Historically Kollmorgen motor phases have been designated with the letters 'A', 'B', and 'C' for each of the 3 phase connections. The AKM motors are labeled 'U', 'V', and 'W'. The relationship of these signals is shown in the following table:

#### **Motor Phases**

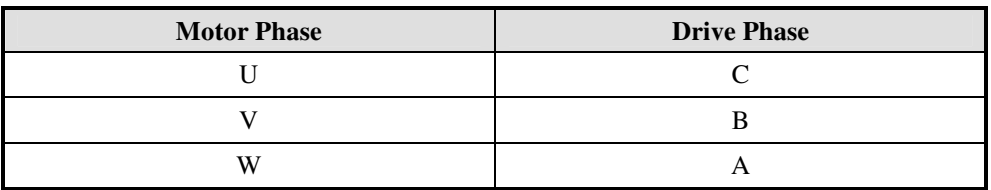

#### **Resolver Feedback Specifications**

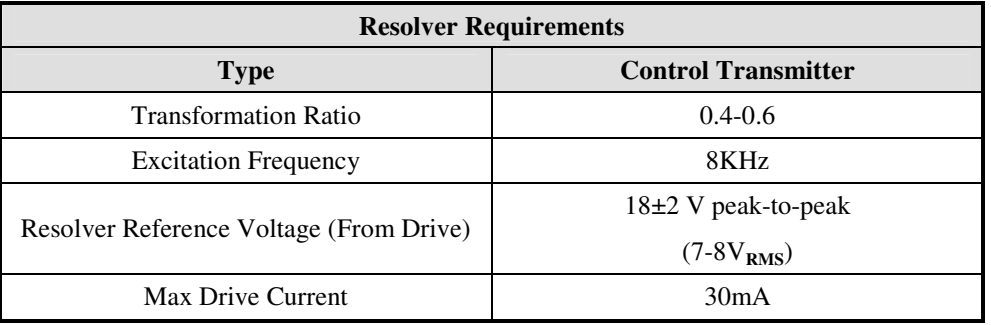

### *General-Purpose Inputs and Remote Enable*

The digital inputs are optically isolated, compatible with either sourcing or sinking currents to provide maximum flexibility when interfacing to field wiring.

The inputs operate over an input voltage range of  $\pm 5$  to 26 volts mA). (Logic low level:  $\pm 0$  to 2 volts, logic high level:  $\pm 5$  to 26 volts.)

Maximum frequency at 5VDC, 10KHz

Maximum frequency at 10VDC, 20 KHz

#### *Driving the General Purpose Inputs*

**Sinking Logic** For compatibility with sinking outputs, the digital input common terminals are connected to the + terminal of a power source. The input is connected to the sinking logic output of the field device as shown below.

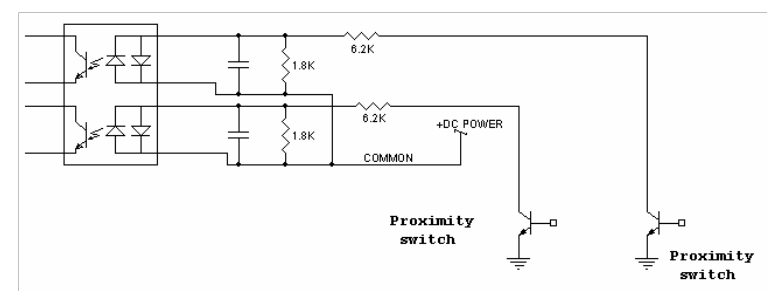

**Sourcing Logic** For compatibility with sinking outputs, the digital input common terminals are connected to the terminal of the power source. The input is connected to the sourcing logic output on the field device as shown below.

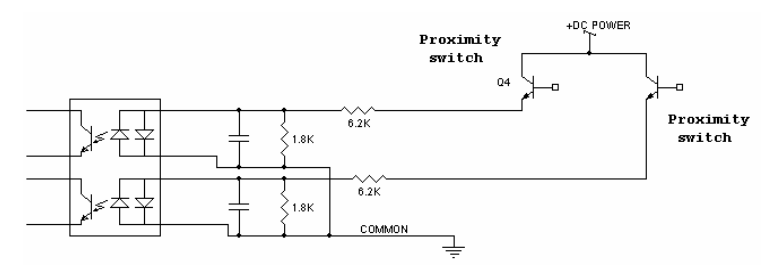

### *General-Purpose Outputs*

Digital outputs are optically isolated. The outputs are Darlington phototransistors with a 28 volt Zener diode wired in parallel to clamp voltage transients.

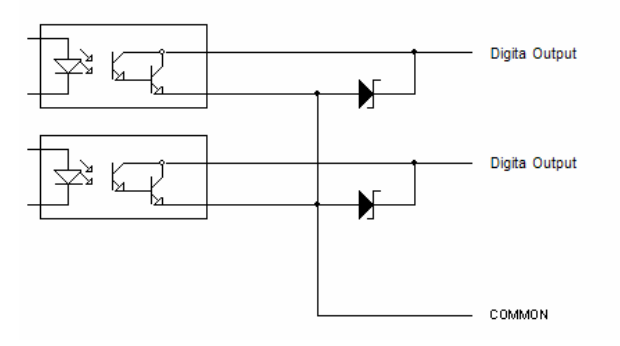

The following are the maximum output ratings.

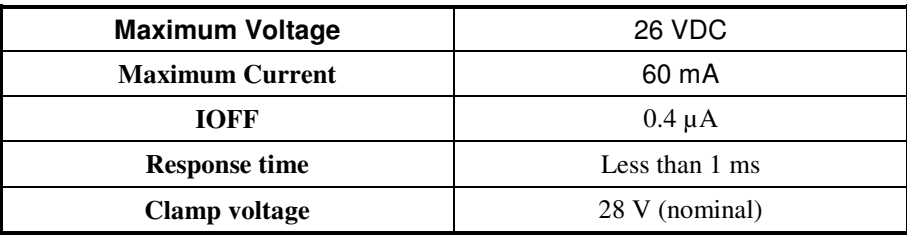

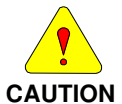

The outputs are NOT short circuit protected. Configure the application to ensure the maximum current is not exceeded.

#### *Outputs Typical Loads*

The open collector of the phototransistor provides the ability to drive sourcing loads.

**Sourcing Load** The following figure shows how to connect a sourcing load (load connected to the power supply return).

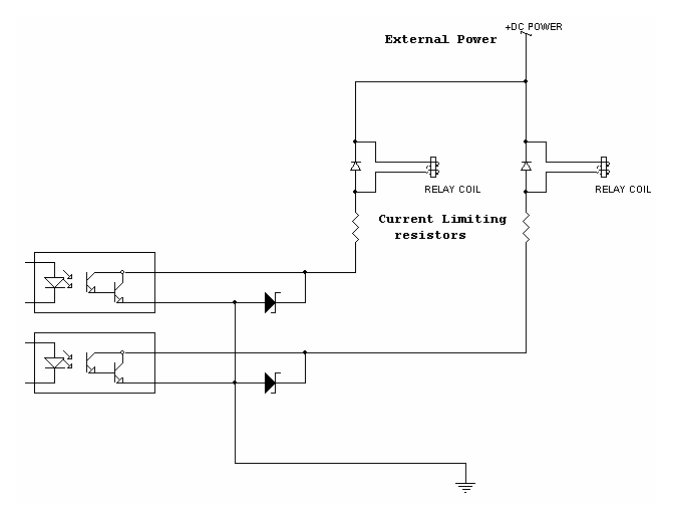

In this example, an opto-isolator is being driven. The current through the output needs to be limited to 15 mA or less by selecting an appropriate current limiting resistor. The voltage of the external power source needs to be 26 VDC or less and can be the same source used to provide power to the inputs.

#### *Analog Input*

Analog inputs are differential, ±10V.

Bandwidth 3 KHz.

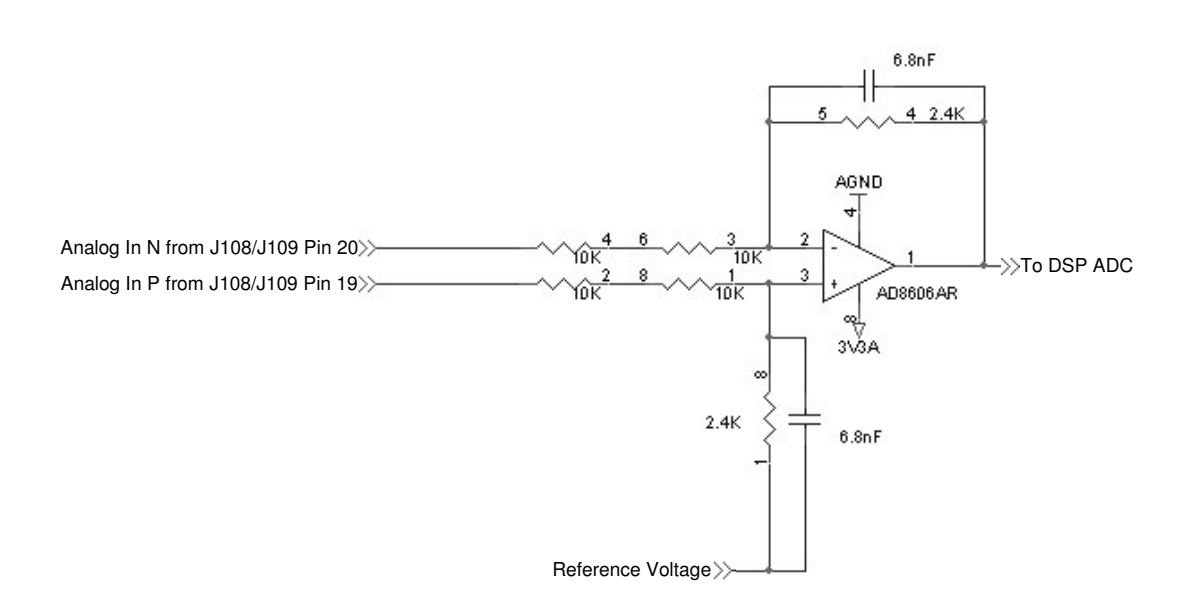

### *Fault Relay*

Fault relay is used for disconnecting the fault control chain of the controller (PLC) as a result of a drive fault.

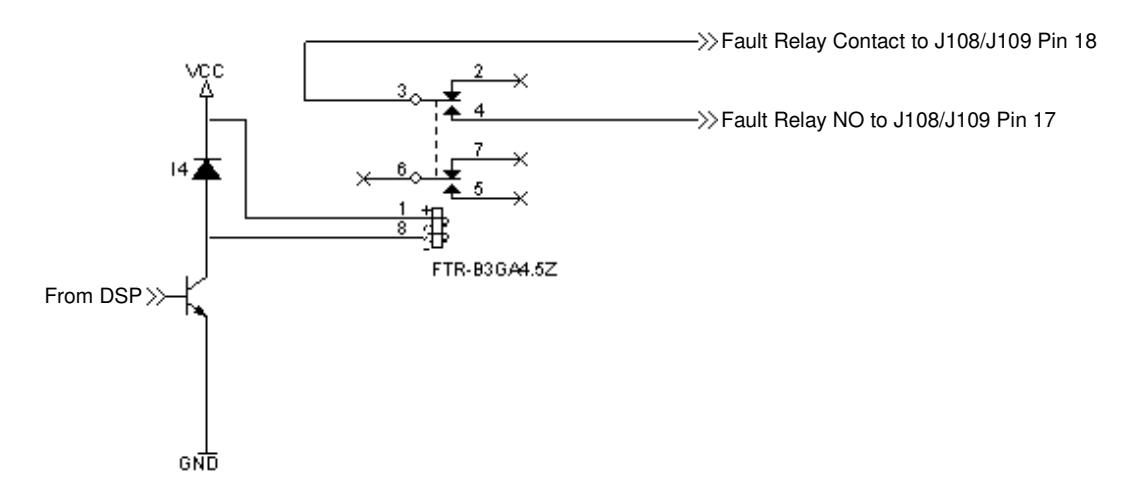

### *Brake Relay*

Brake relay is intended for switching the motor brakes.

Contact current rating is 10Amps 30VDC.

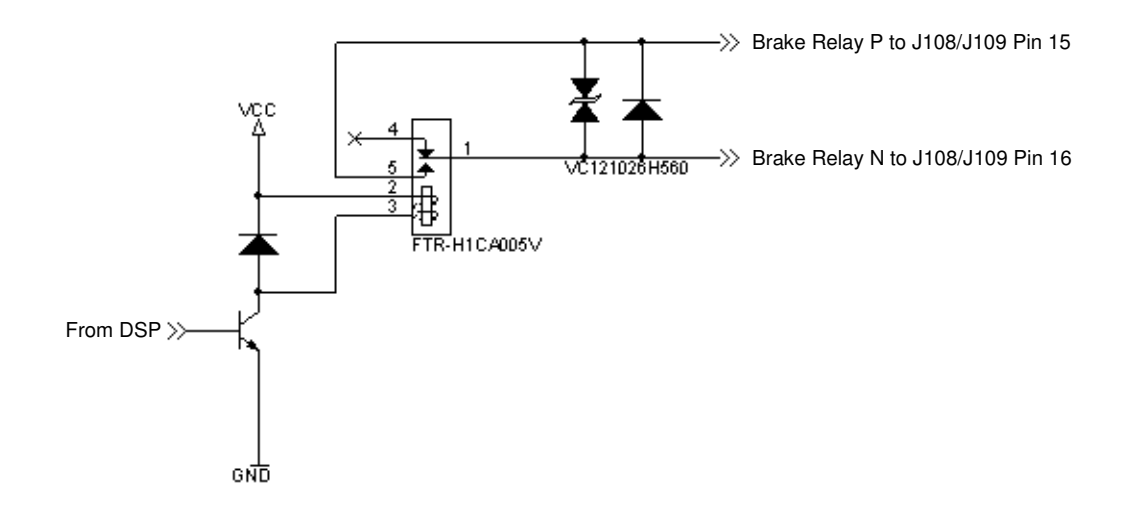

## **Encoder Simulation Output**

Encoder Simulation is used to keep external controller updated with the drive current position. The encoder simulation signal is generally generated in the A-quad-B format.

The DSP calculates the encoder simulation output based on the Resolver feedback advance and a scaling factor (ENCOUT).

The encoder simulation signals are sent via RS422 driver.

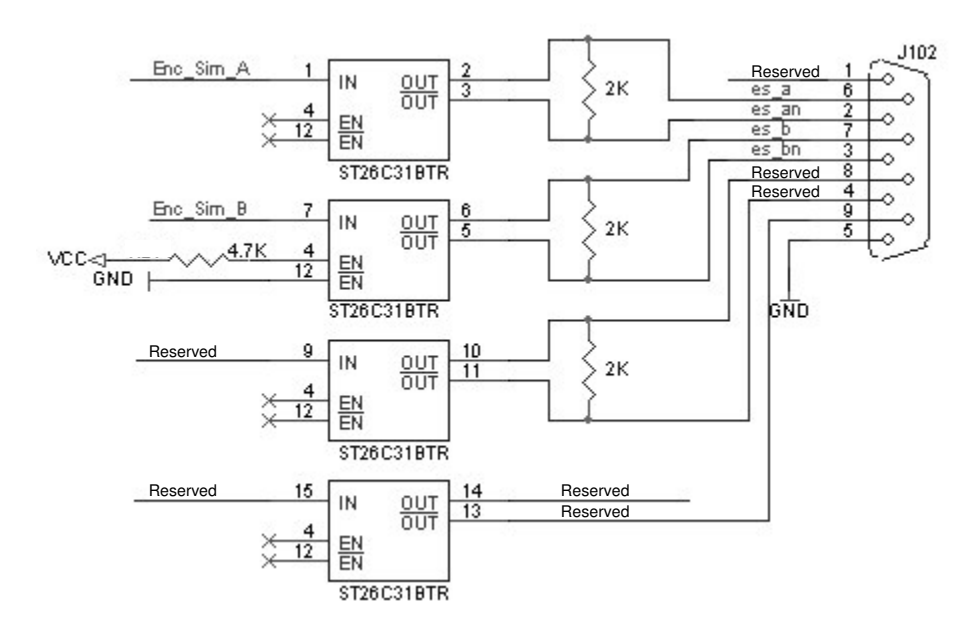

## **Handwheel Input**

Handwheel (or auxiliary Encoder) is used to follow external master position. Supported modes:

- A-quad-B
	- Pulse and Direction.

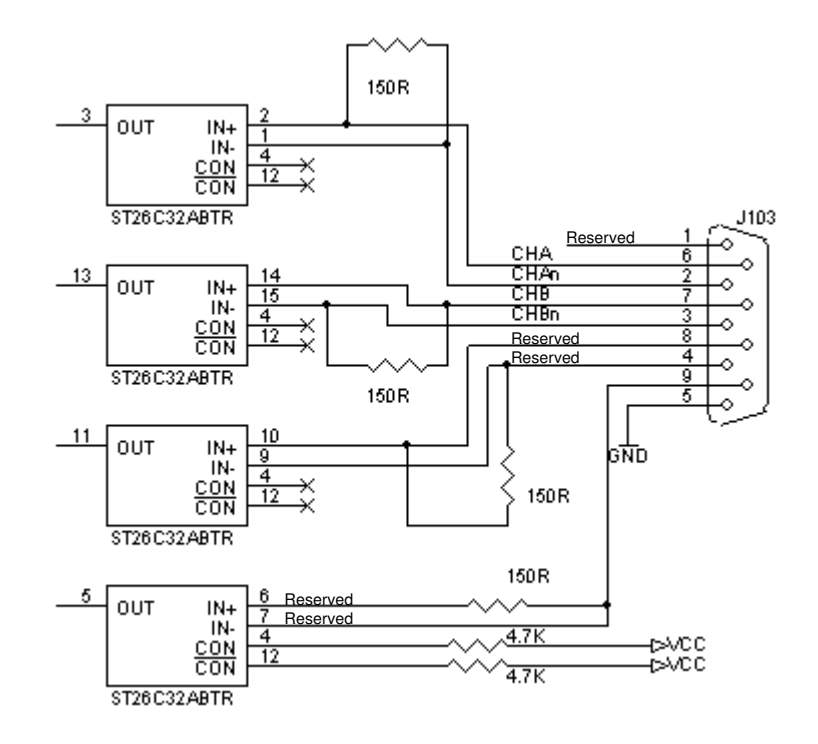

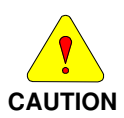

**When using auxiliary Encoder at J103 do not connect any wiring to J105 (Opto Isolated Pulse And Direction) connector.**

## **DC BUS Sharing**

DC BUS Sharing is used for common use of the Bus capacitors. It is useful when some drives in the system have big back EMF and others small back EMF. In some cases this feature allows elimination of the usage in Regen resistor.

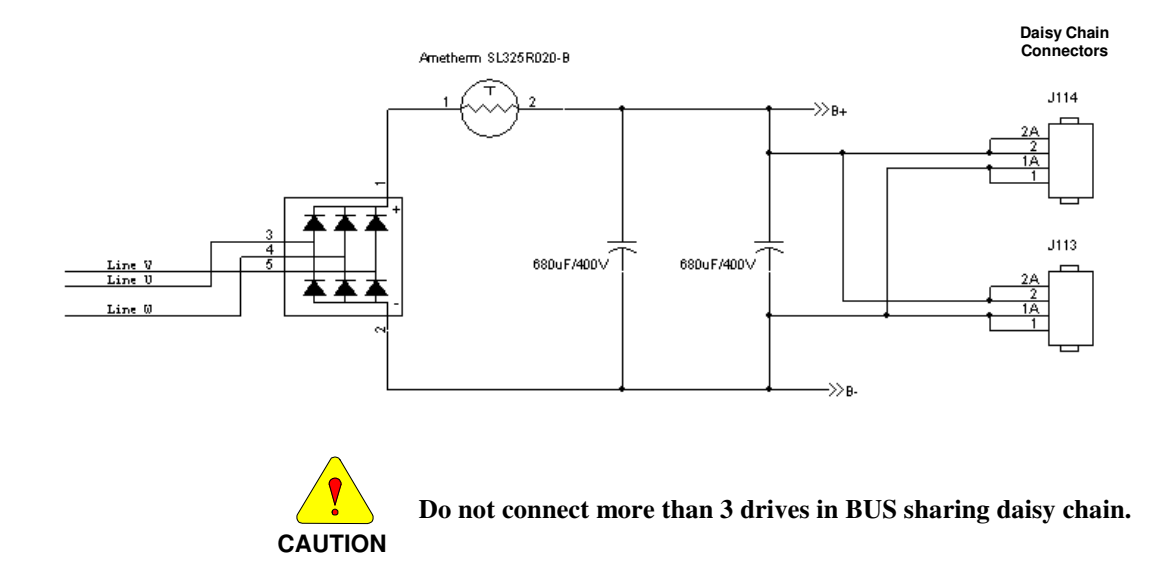

## **Opto Isolated Pulse and Direction**

Optically isolated Pulse and Direction is used when auxiliary encoder pulses require optical isolation.

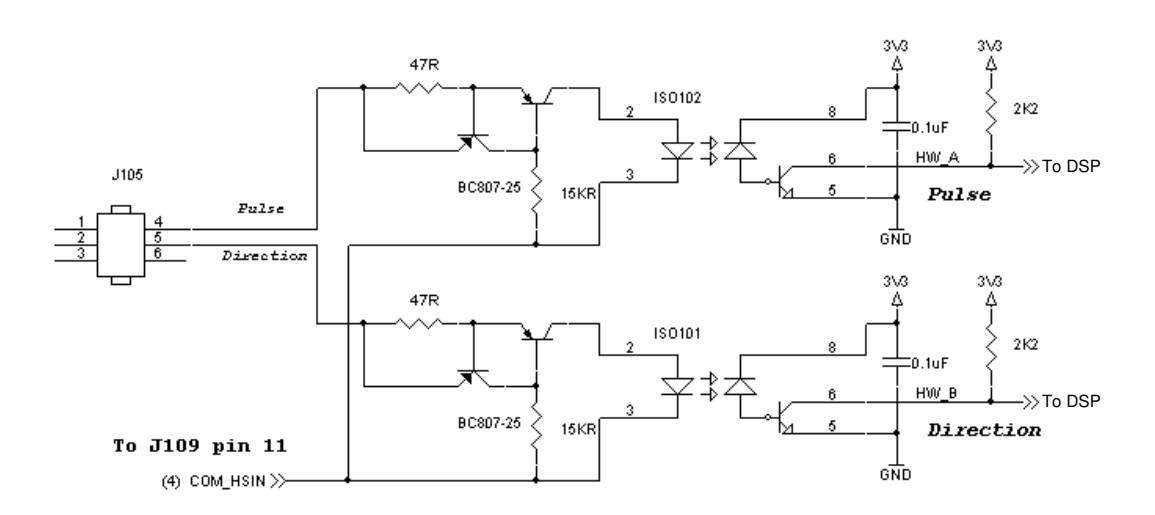

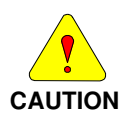

**When using J105 (Opto Isolated Pulse And Direction) connector do not connect any wiring to J103 (auxiliary Encoder) connector.**

## **SKF Sensor Bearing Interface**

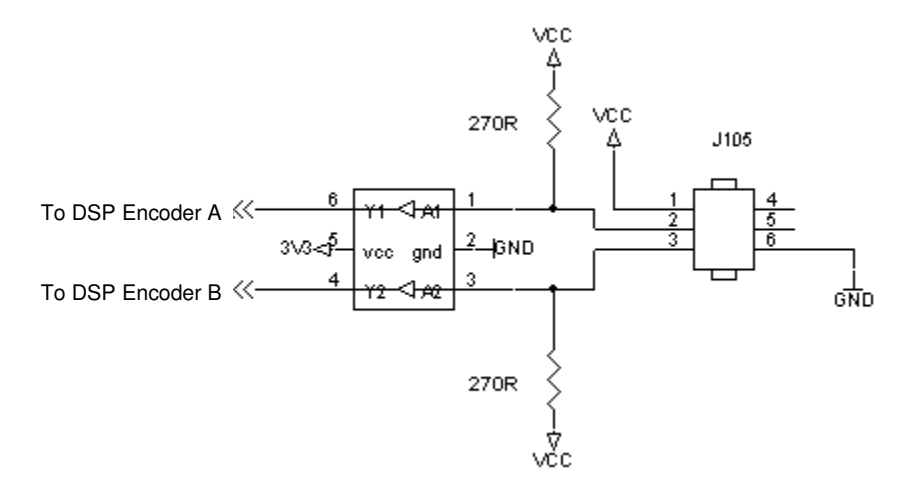

## **Regen Information**

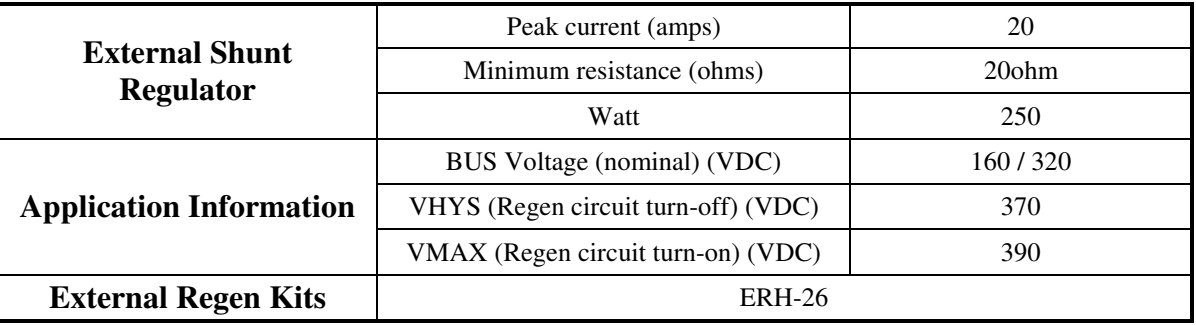

## **Connector Pin-Outs**

*Logic Power*

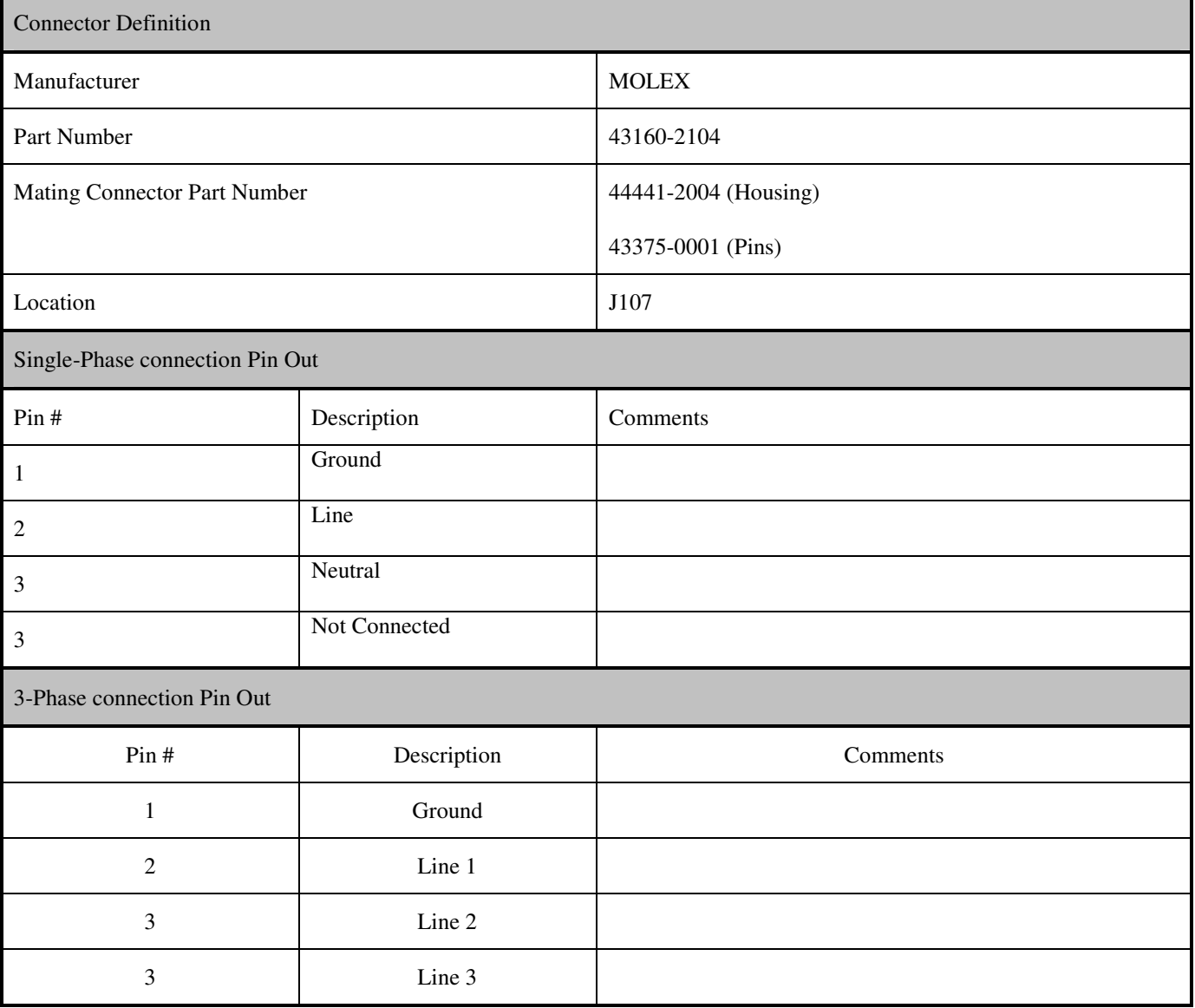

## *DC Bus Sharing*

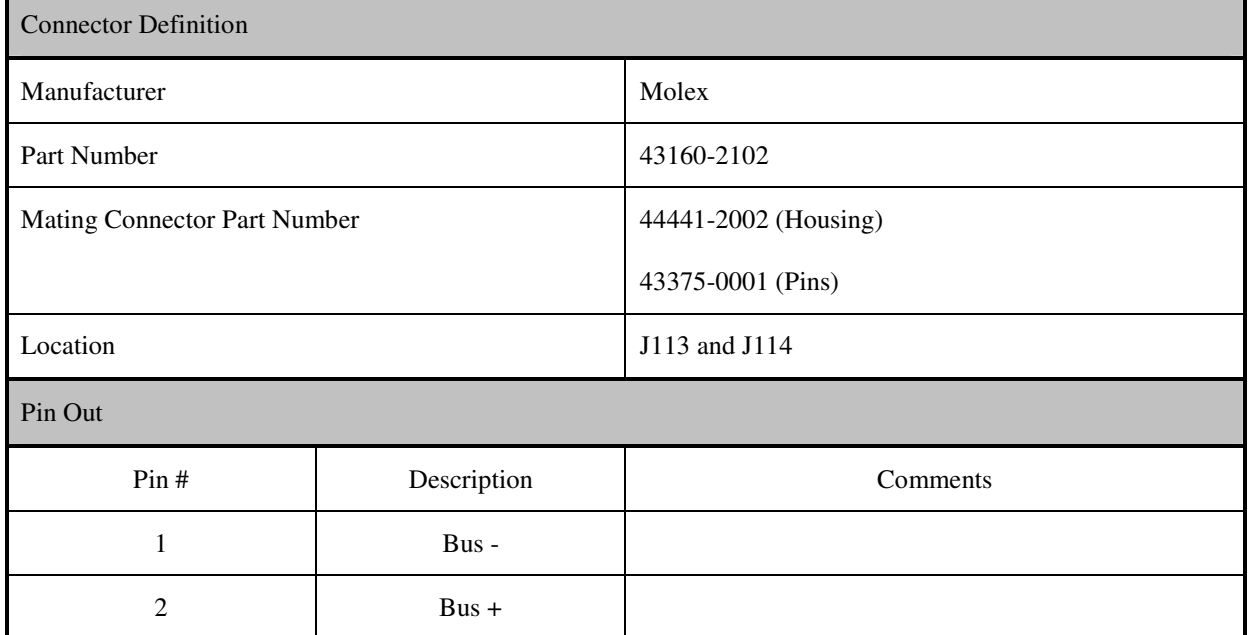

## *External Regeneration Resistor*

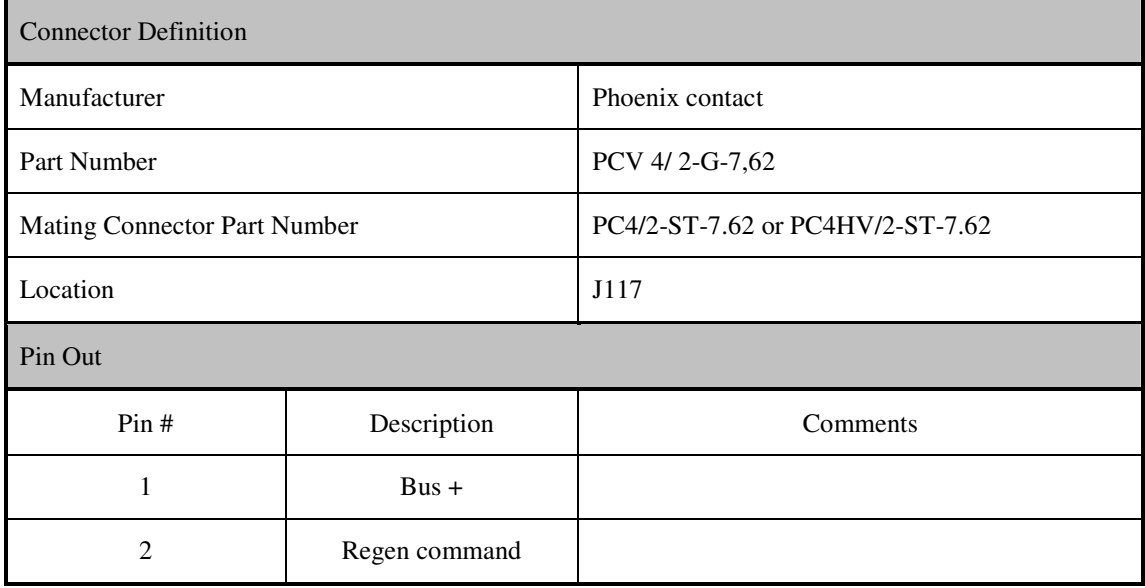

### *Motor Power*

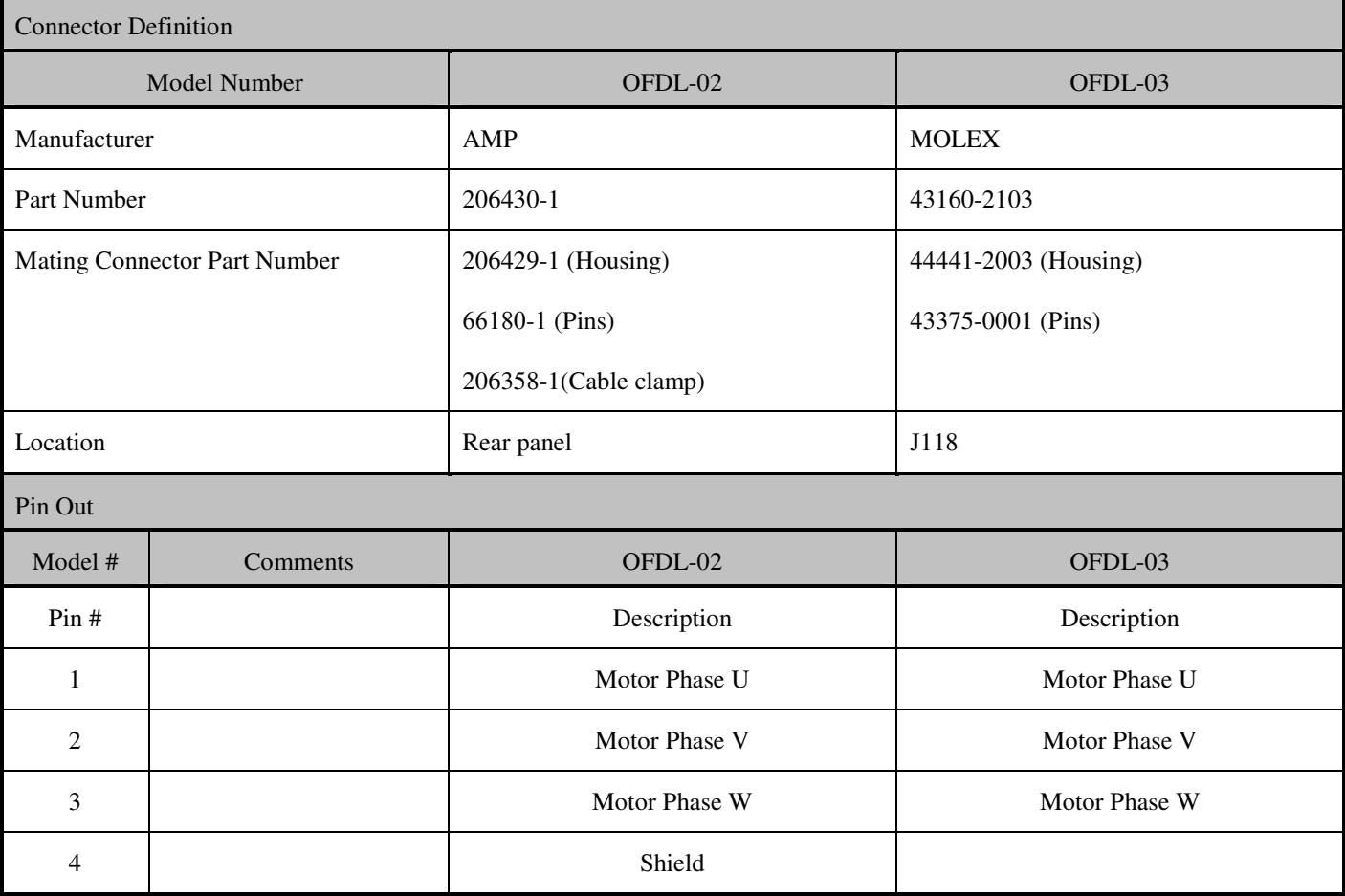

### *Resolver Feedback*

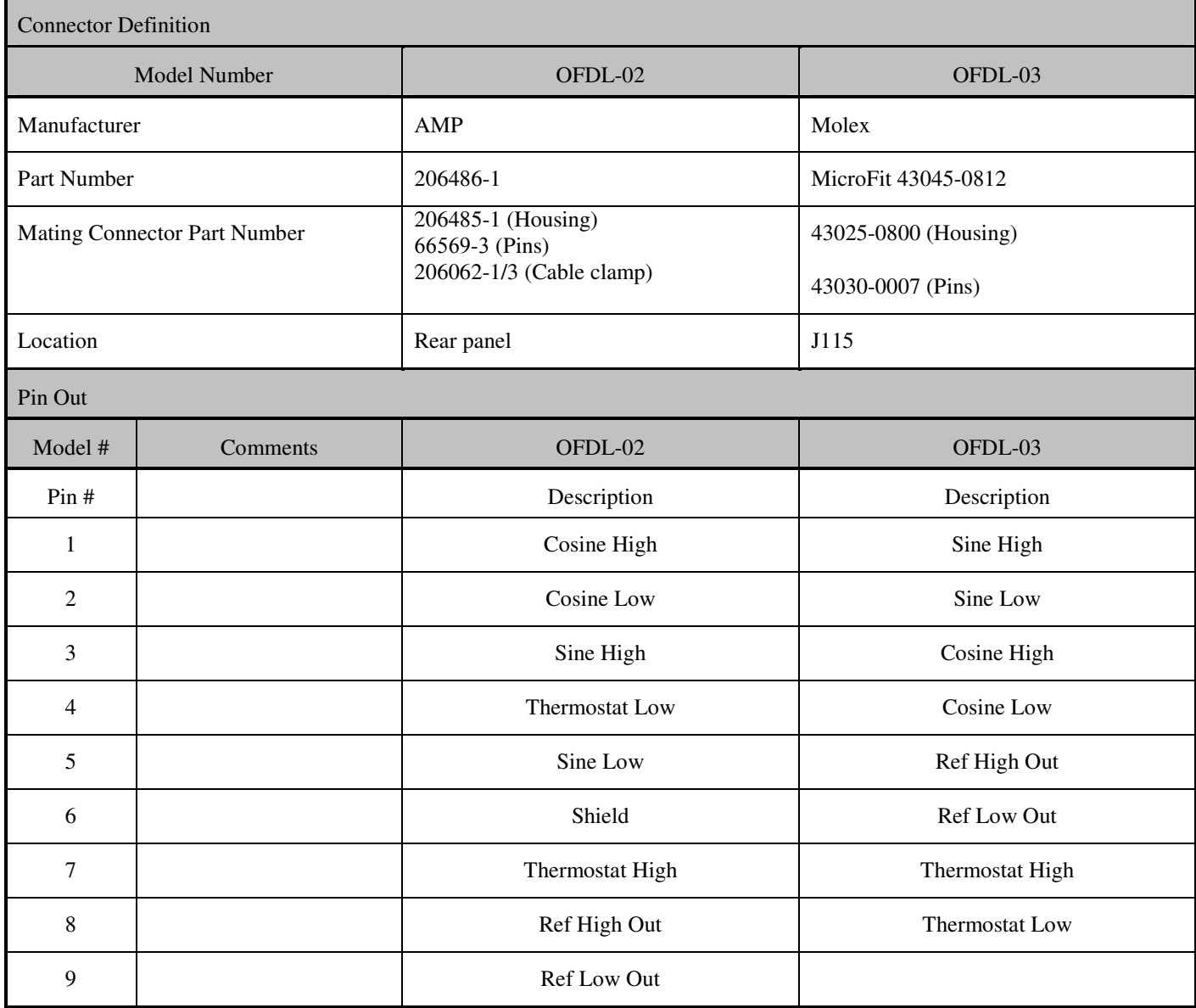

### *I/O*

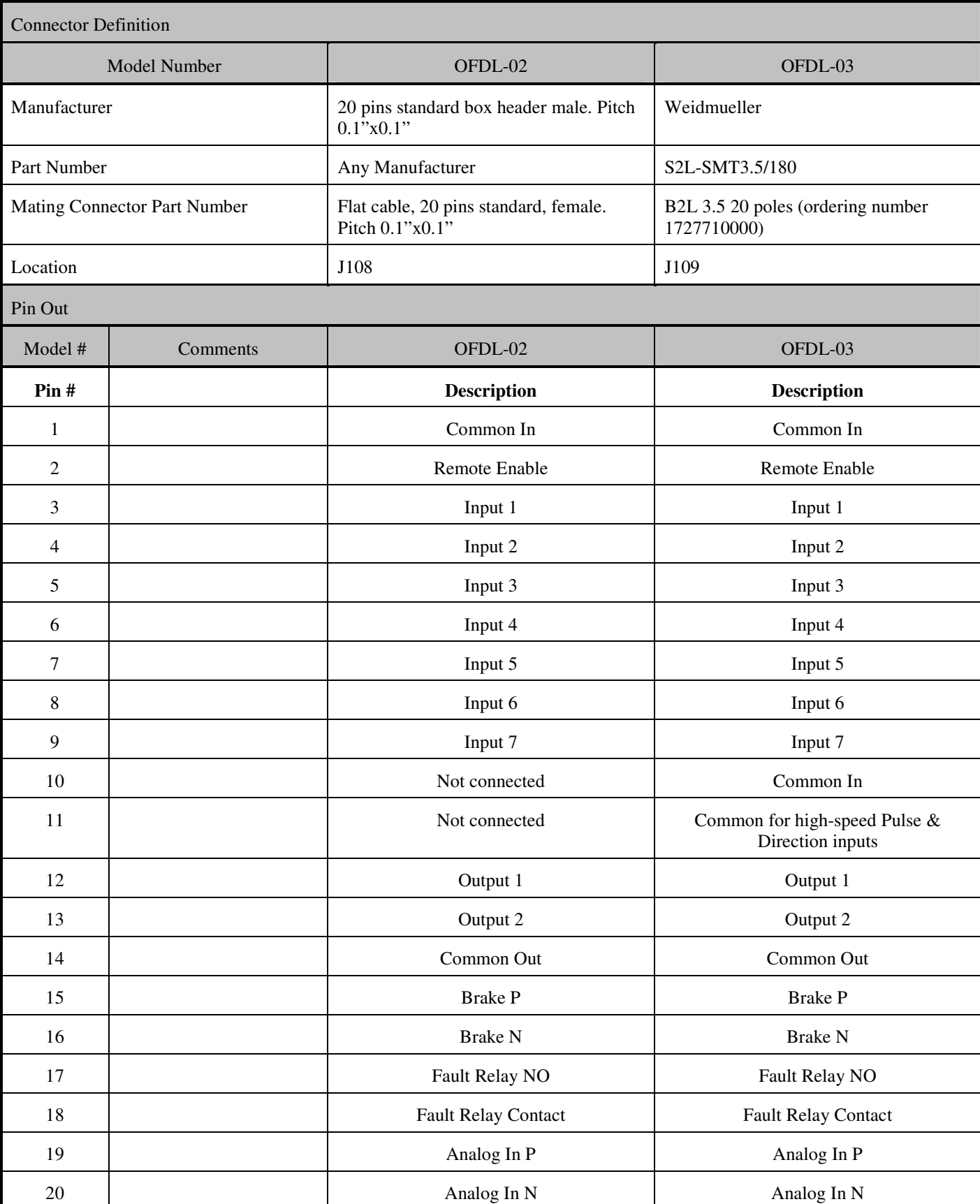

OFDL Installation Manual Rev 0.2 25

Г

ī

### *Serial Communication*

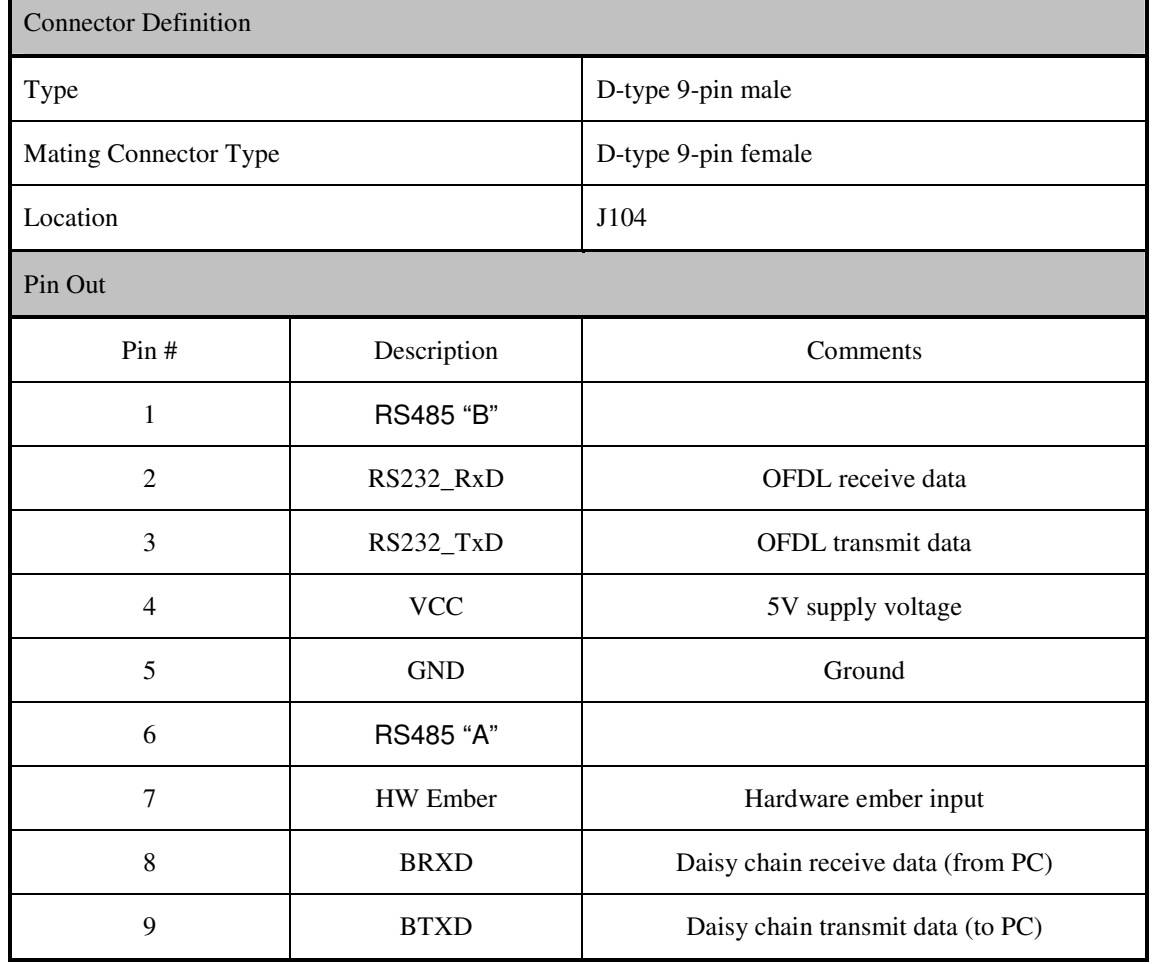

## *Gearing*

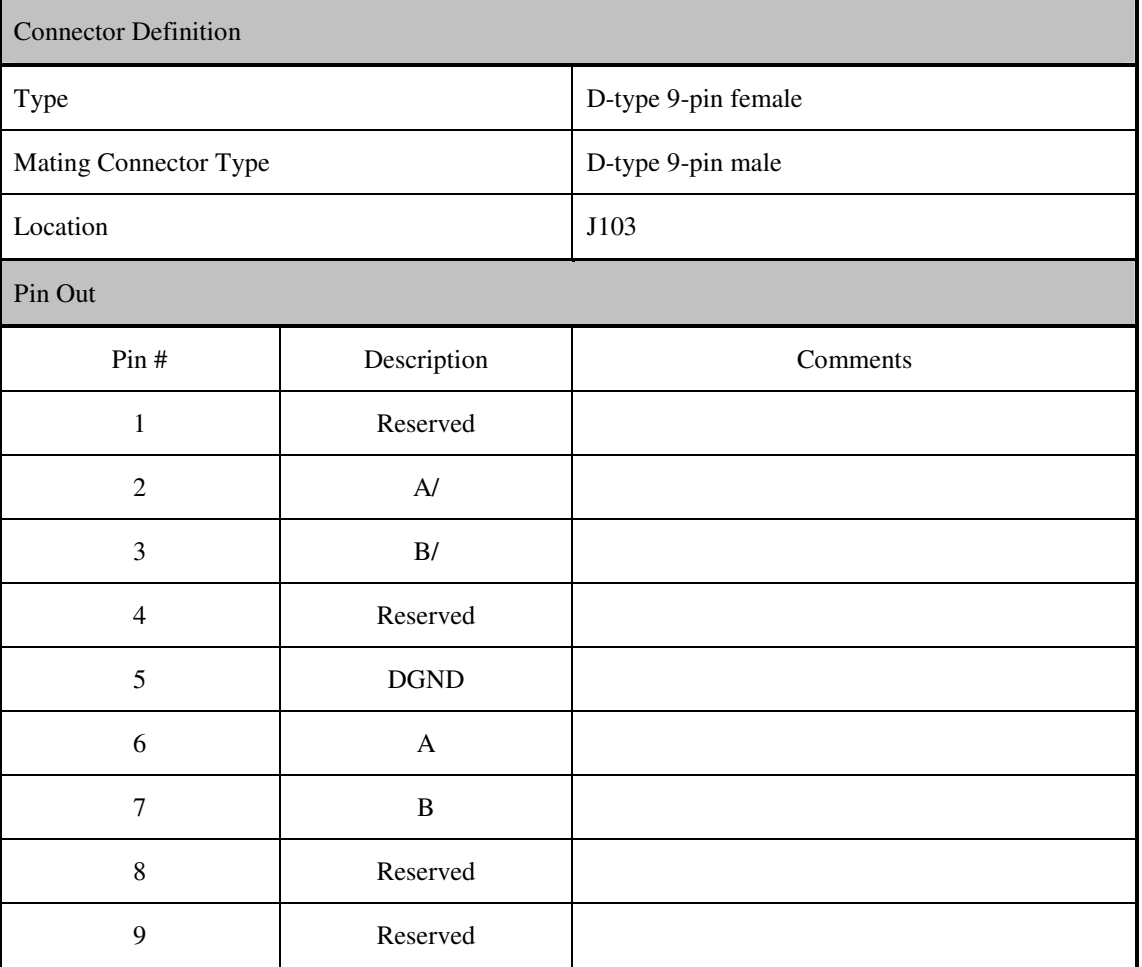

### *Encoder Simulation*

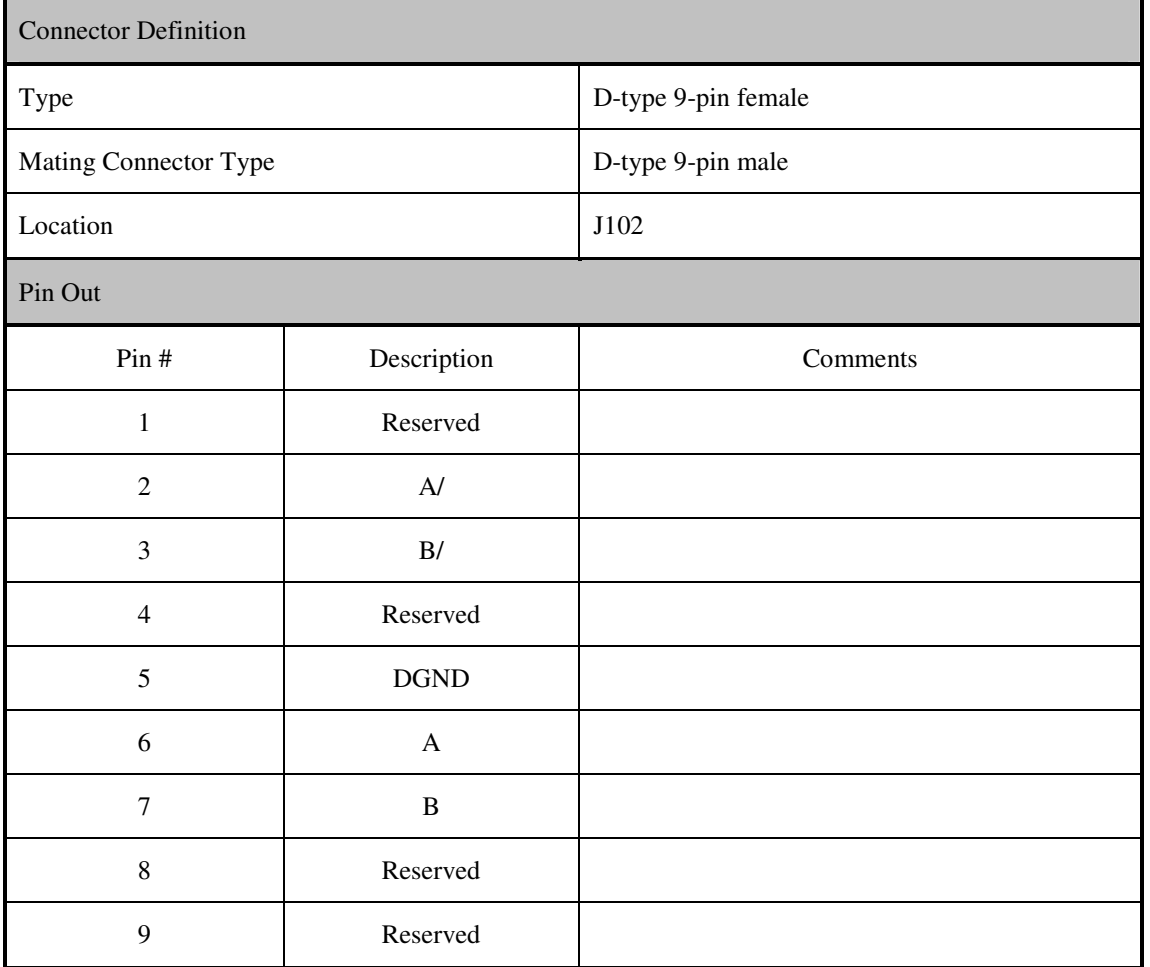

## *Pulse and Direction and Sensor Bearing (available on OFDL-03 only)*

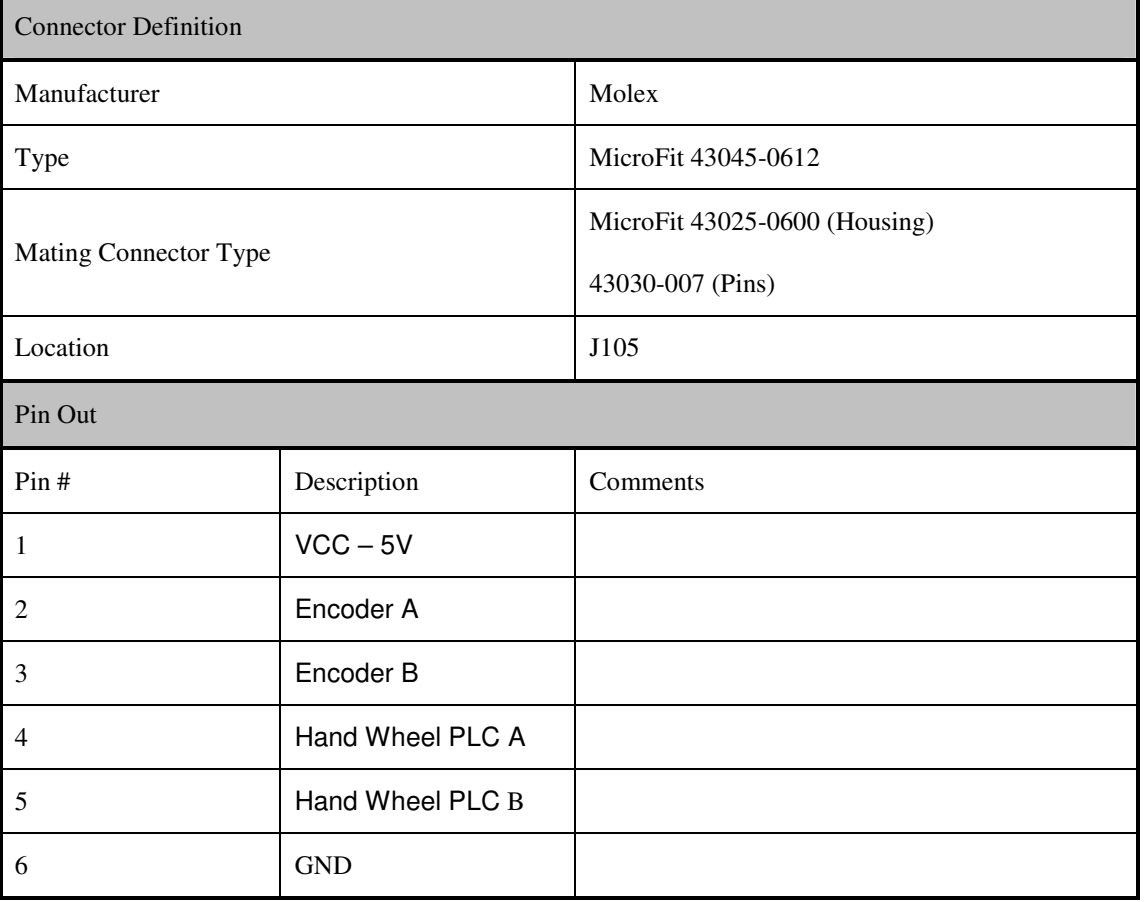

#### **Connectors Locations**

## *OFDL-02*

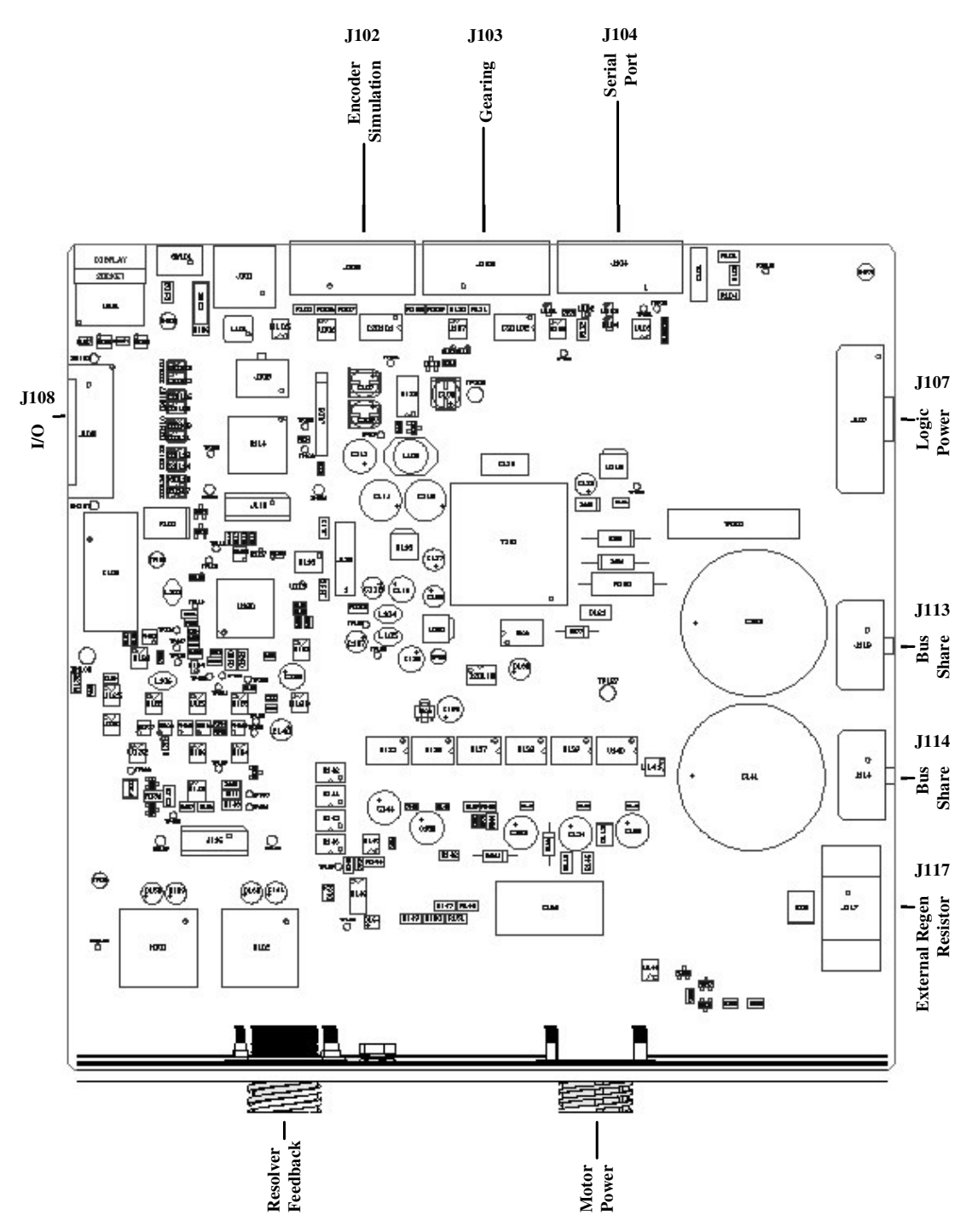

#### *OFDL-03*

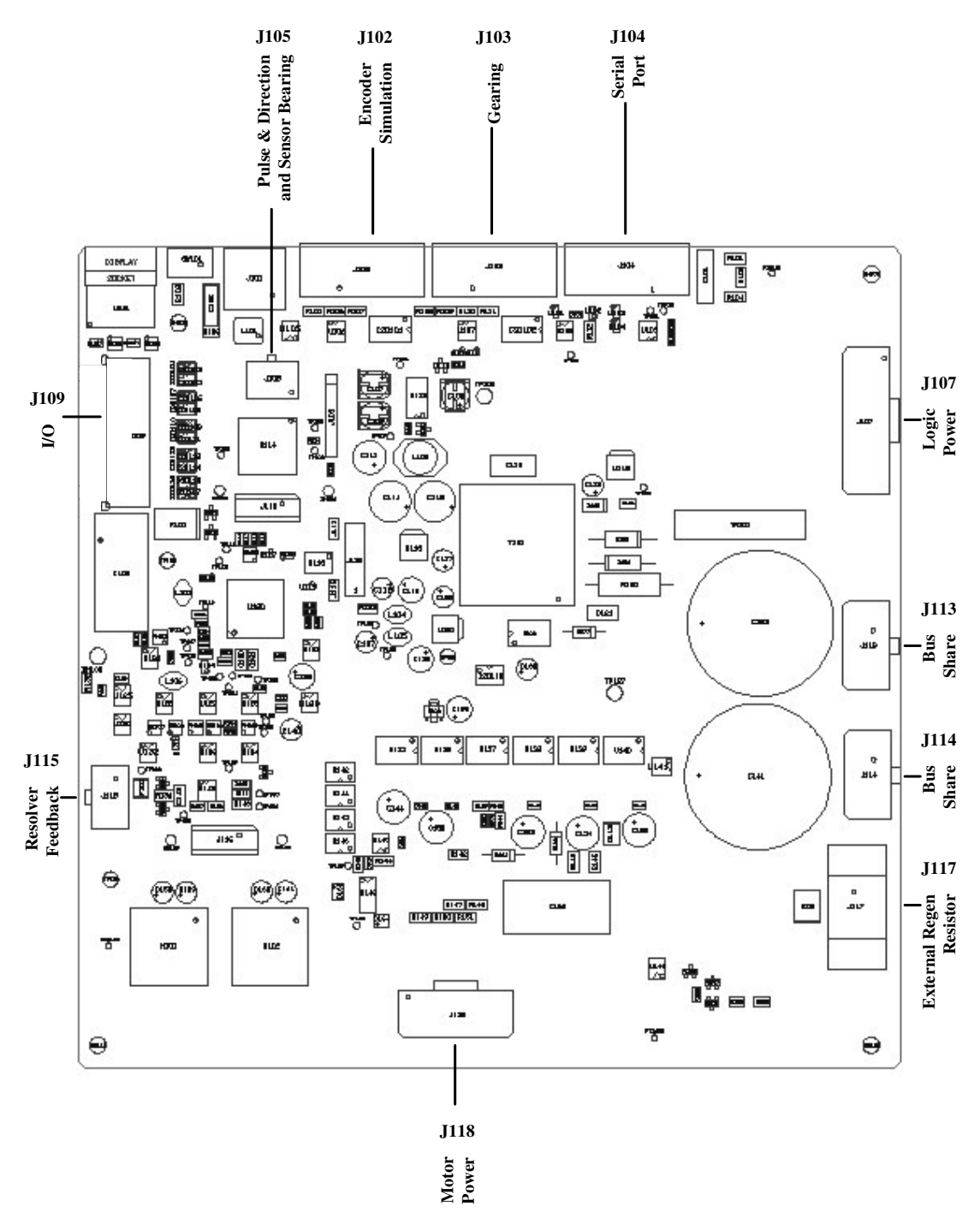

### **Enabling the System**

The drive enable logic is based on the following variable switches and flags:

**ACTIVE**: This is the overall readiness flag indicating the enable/disable state of the drive. If high (1), the drive is enabled and power is being applied to motor.

The following equation must hold true for ACTIVE to go high:

**ACTIVE** = (**READY**) AND (**REMOTE**) AND (**User remote enable if configured**)

Where **READY** = (**DRIVEOK**) AND (**SWEN**)

**READY**: flag that indicates the drive is free of faults and ready to hardware enable

**DRIVEOK**: switch that indicates the status of the drive faults.

**SWEN**: switch that indicates the status of the software enable (EN or DIS).

**REMOTE**: switch that indicates the status of the hardware Remote Enable (I1) line on the I/O connector (unless DINXMODE is set to 33 - see below).

**User remote enable**: The user can define one of the inputs on the I/O connector to be used as another REMOTE enable input (by setting DINXMODE <input #> 33). In this case the remote enable will be "AND" ed with this input to give the total **REMOTE** status of the drive.

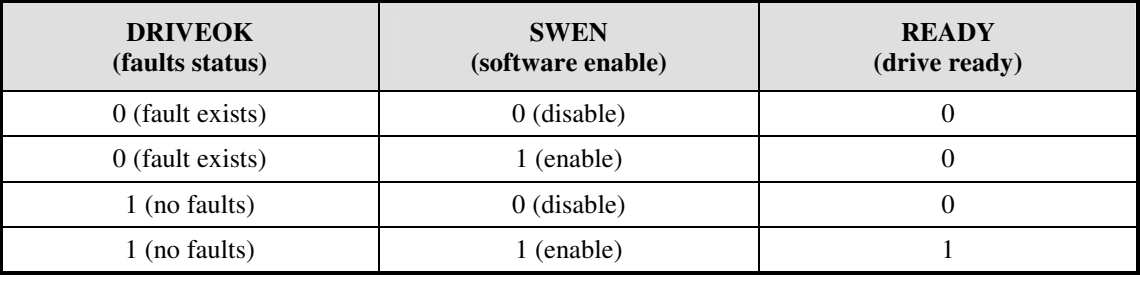

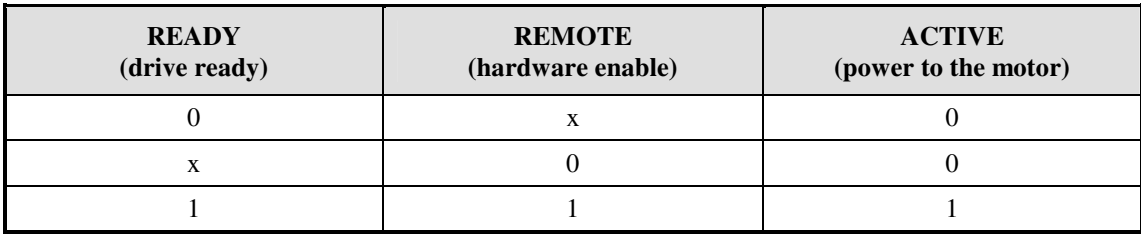

If the drive does not enable, you can check the "STAT" command to get existing faults. The Status Display indicates an enabled drive when the decimal point is illuminated solid/ or flashing.

## **Firmware Upgrade Procedure**

The field upgrade of firmware in OFDL product requires an application program called **Ignite.exe** that is provided at www.danahermotion.com. The following steps are provided for the use of this software utility.

**Setup**: The power must be on to the servo drive. The servo drive must be disabled. An RS232 Serial port connection between the computer and the drive must be made. **Ignite.exe** and the firmware and ember files must be accessible by the computer. The communication rate in the servo drive and **Ignite.exe** can be set up to 56K Baud for a more rapid download of firmware.

Launching **Ignite.exe** brings up the following screen on your computer. Press the *Advanced* button to select the firmware file that you want to download to the servo drive.

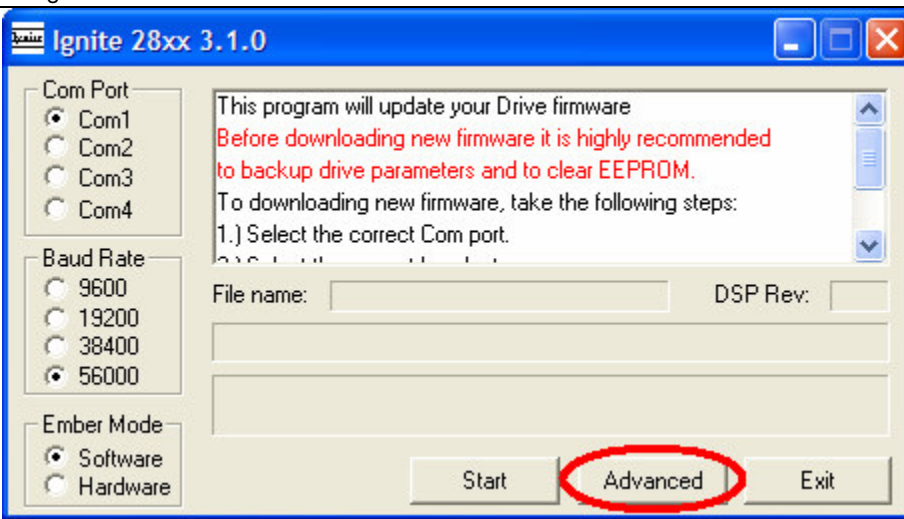

Select the firmware file and the ember file. Only one firmware file should show up in the selection window. Use the *Add* button and *Delete* buttons to obtain the correct firmware file, and *Browse* button to select the ember file.

Firmware file has *i00* extension and the following format: *Ofdl x\_y\_z.i00*

Where x, y and z denote the firmware version number.

For example: firmware file for version 0.2.3 is called *Ofdl 0\_2\_3.i00*

Ember file name has *a00* extension and the following format: *ember\_verXYZ\_D2810.a00*

Where x, y and z denote the **Ignite.exe** software firmware version number.

For example: ember file for **Ignite.exe** software version 3.1.0 is called *ember\_ver310\_D2810.a00*

When using RS232 multidrop, select the *Use a specific address* option to direct the firmware to a specific drive on the communication multidrop

After selecting the firmware and Ember files, press OK to continue.

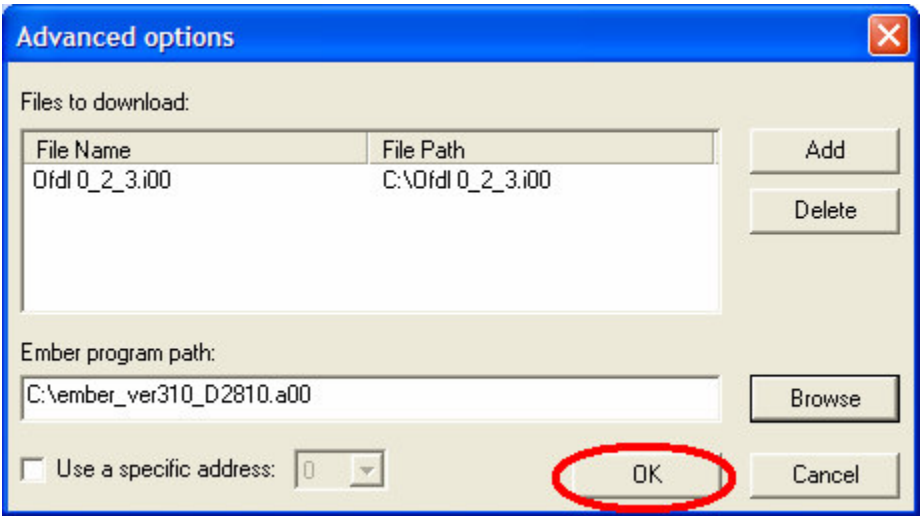

The first window reappears to allow you to select the appropriate communication port (Com Port) and communication rate (Baud Rate). Once you have made your selections, press the *Start* button.

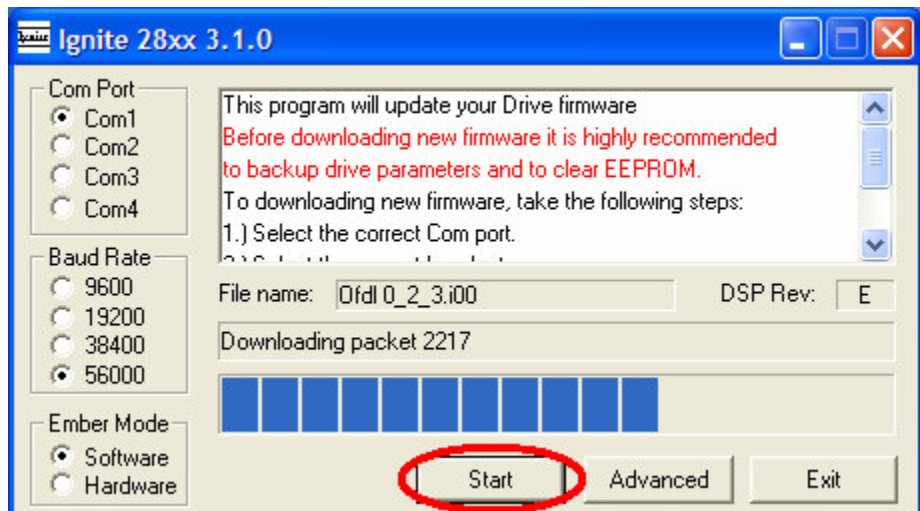

The drive will display an *E* in the display acknowledging that it has been put into the firmware download mode. When the software download is complete, **Ignite.exe** will signal "*Download successful*". The servo drive power must be cycled (turned off then back on) in order to return the servo drive to its normal operating mode.

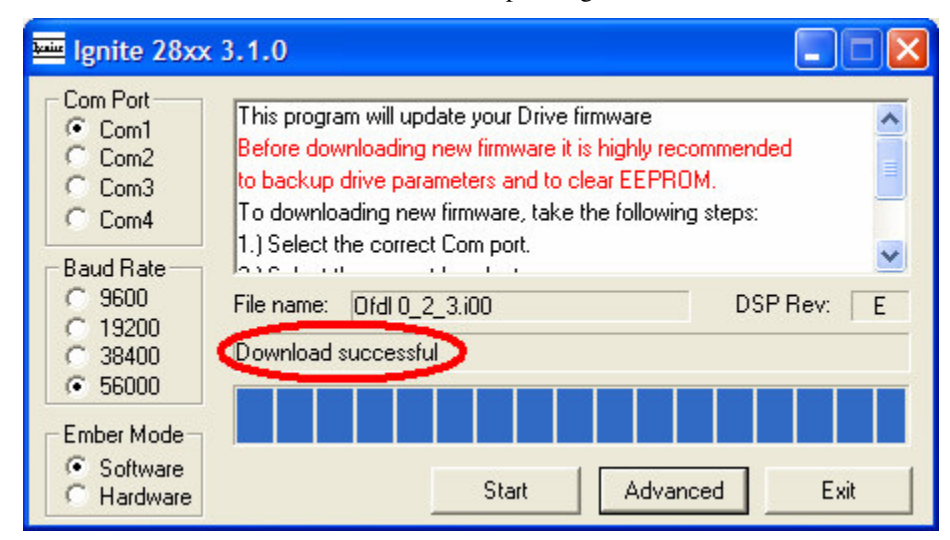

You should then use SEPLINK to do one of the following:

a.) Issue a RSTVAR and Load the motor compensation file (reset variables) command

OR

b.) Load a user file that has been saved to your computer (xxxx.SSV)

## **SYSTEM DESCRIPTION**

### **Product Features**

#### **Real-Time Data Monitoring**

- Bus voltage
- Drive temperature
- Motor Current
- Analog inputs

#### **Feedback**

- Resolver
- Encoder Sensor bearing SKF
- Auxiliary encoder feedback (Master/Slave)

#### **Servo Control**

- Fully digital current, velocity and position loops.
- Analog velocity control loop
- Sinusoidal Commutation
- Patented torque angle control enhances motor performances
- Accurate torque control due to precision
- PWM switching frequency 16 kHz
- Advanced patented sinewave commutation technology balanced current loops with open loop
- Velocity loop bandwidths up to 400 Hz provides smooth, precise low-speed control as well as sensors high-speed performance

#### **Reference Command**

- 12 bit analog-to-digital conversion
- Pulse following control, configured as an encoder
- Serial command follower or pulse/direction counter

#### **Motion Options**

- Point-to-point incremental or absolute with trapeze
- Motion indexing profiles in memory
- Homing functions and S-Curve profiles acceleration and deceleration control

#### **I/O's**

- 7-Segment Indicator
- Motor temperature sensor
- Digital I/O (Configurable):
	- 1 Analog input
	- Brake Relay Optically isolated
	- Fault relay 7 bi-directional inputs + HW Enable input

#### - 2 Outputs

#### **Communication**

- RS-232
- RS485 Half Duplex
- ModBus RTU protocol

#### **Additional Features**

- Encoder simulation
- New HW features can be added using high-density pin header connector
- 16-positions rotary switch for drive addressing

#### **Robust Power Stage Options**

- Self-protecting power modules
- Full protection against short circuit, under-voltage, over-temperature, over-current, feedback loss, over speed and break (regeneration)
- Flexible current foldback protection
- DC Bus sharing over voltage, over current, motor and drive
- External Regen resistor readiness

## **TROUBLESHOOTING**

## **Status Display**

After the drive power up it will show its status, faults and errors on the Status Display (7-segment LED)

## **Error Codes**

In most cases, the drive communicates error codes with a text message via the serial port to the host. Some error codes are also transmitted to the Status Display. The same message is saved in the EEPROM under an error history log (FLTHIST) so that nothing is lost when power is removed. Not all errors reflect a message back to the host. In these cases, the no-message errors communicate to the Status Display only.

The response of the drive to an error depends on the error's severity. There are three levels of severity:

- 1) Warnings, simply called errors, are not considered faults and do not disable operation
- 2) Non-fatal errors, or simply faults, that disable the drive and indicate a fault status

3) Fatal faults – faults that needs power cycling.

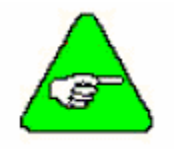

**The drive is automatically disabled at the occurrence of a fault. Executing a drive disable command (DIS or K) followed by the EN command, or toggling the Remote Enable line (REMOTE) resets the fault latch, and if the fault condition is no longer present, re-enables the system.**

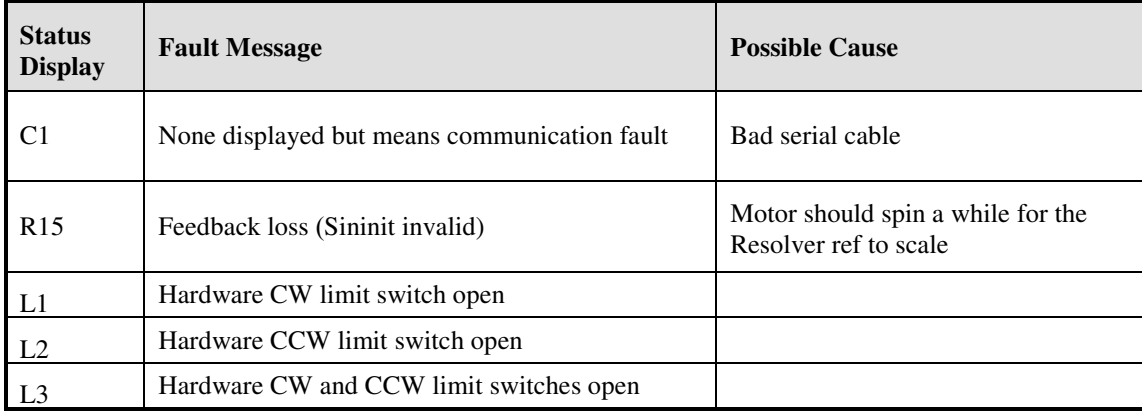

#### *Warnings*

### *Fault Codes*

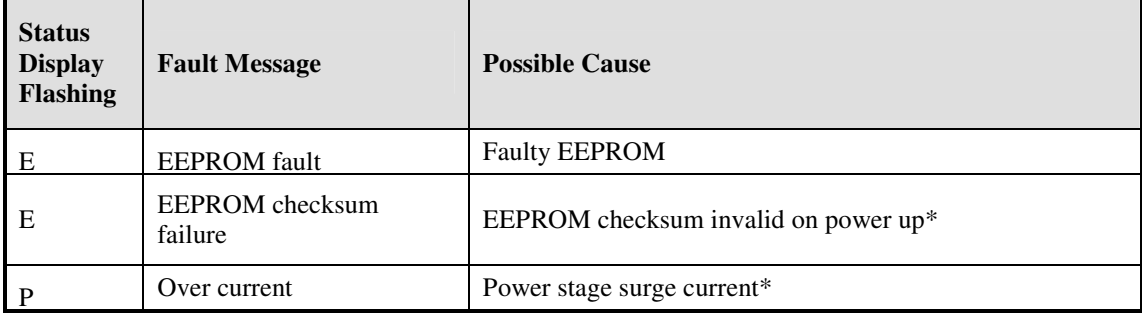

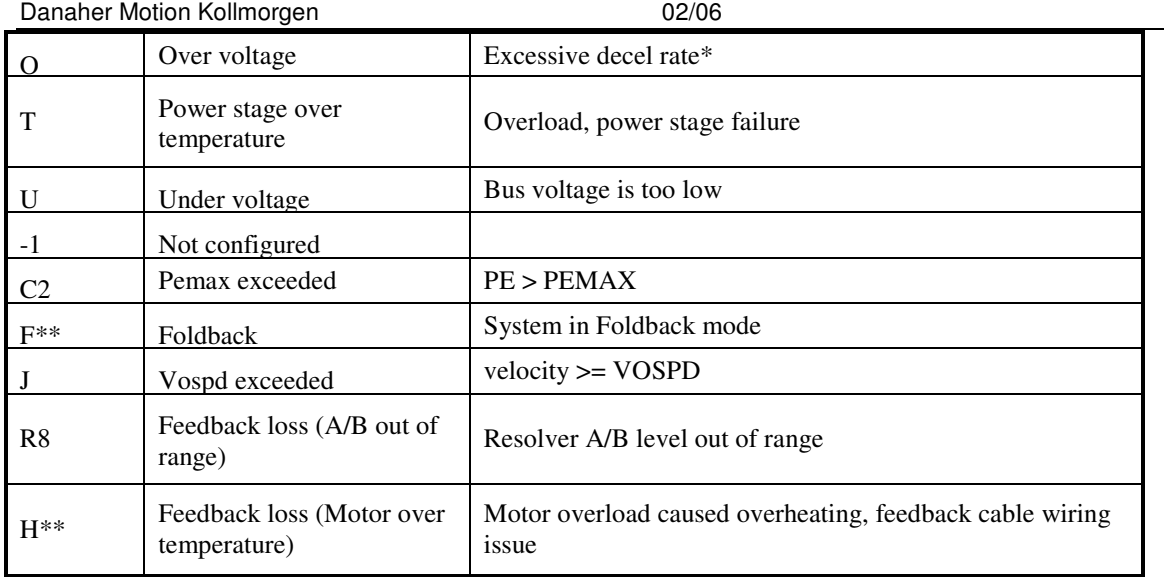

\*These faults can only be cleared by cycling power

\*\* These faults can be set as warning to not disable the drive when they occur, see command ref.

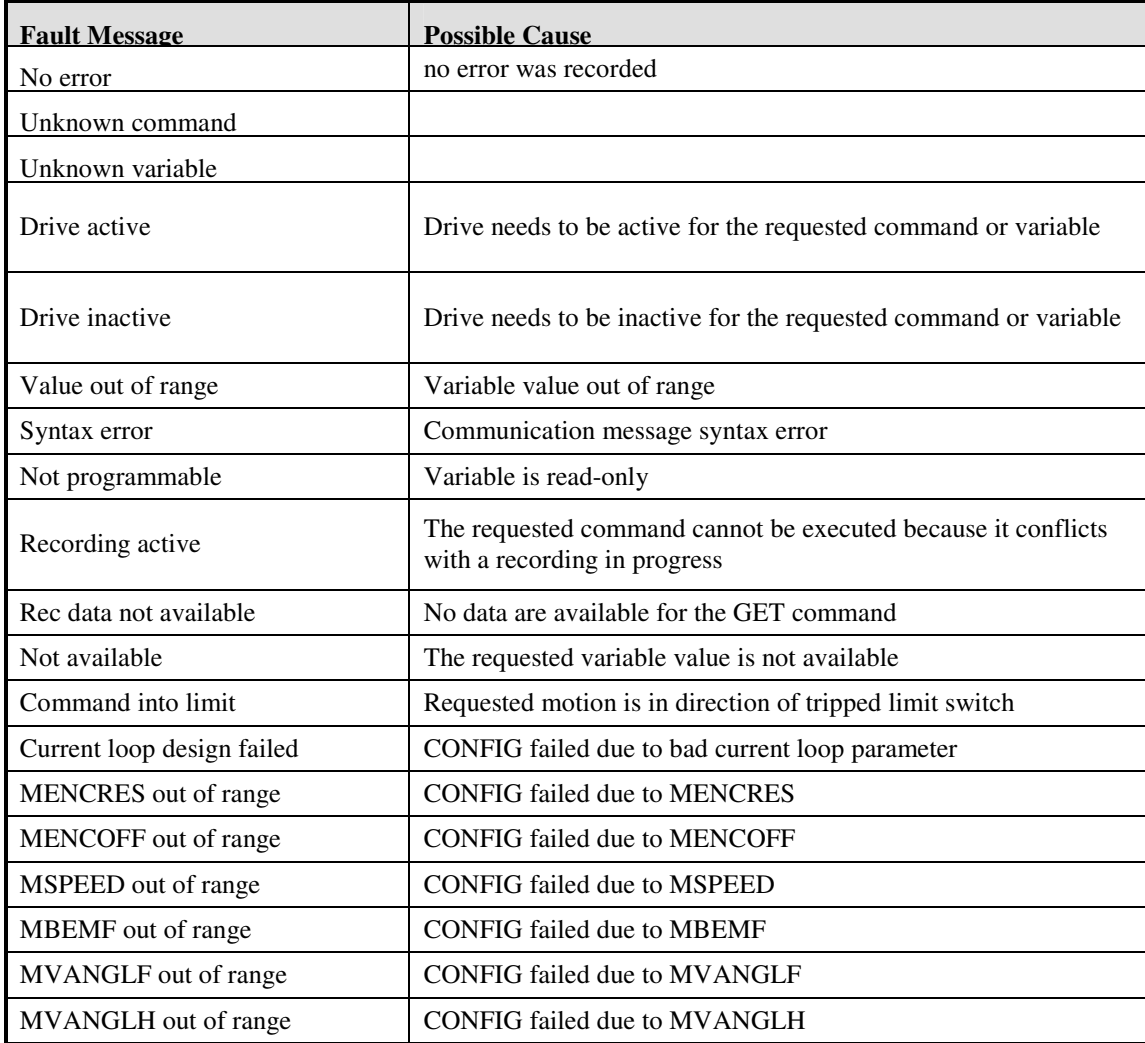

#### *Non Fatal Error Codes*

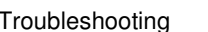

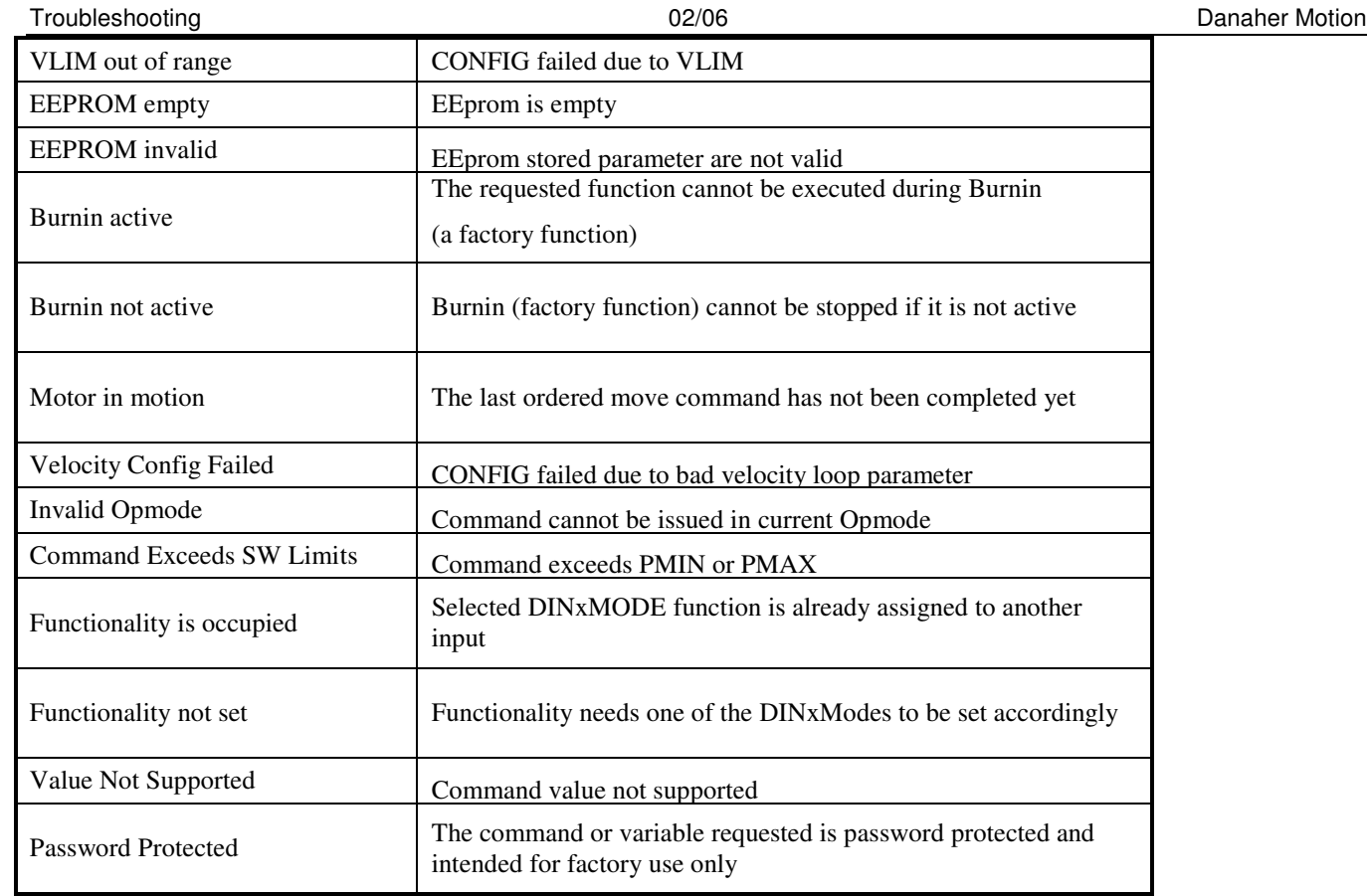

### *Fault Monitoring System*

The OFDL is constantly monitoring the status of many different components. In general, the philosophy of the drive is to latch all fault conditions so you can readily determine the source of the problem. When a fault is detected, it is logged in the internal error log, indicated in the Status Display, enunciated over the serial port, and in most conditions causes a drive disable. Many faults can be reset by toggling the hardware remote enable (REMOTE input).

The following provides a list of some of the more frequent faults the drive may detect in the unit hardware and operating system.

- - **Motor Over Temperature**: The Motor's External Thermostat input is monitored for an open circuit condition. You can define (using THERMODE) what happens under this fault condition. The worst case event is a power stage disable when an 'H' appears in the status display, and the fault relay contacts (RELAY) are open.
- - **Hardware Position Limit Inputs**: The IN1-7 Inputs are constantly monitored. If DINxMODE set these inputs for CW/CCW hardware position limits, they are monitored for an open-circuit condition. Although not necessarily an error condition, motor operation can be affected by these inputs. The OFDL can ignore the hardware position limits if you set LIMDIS = 1. The worst case event is that further motion in the given direction is not allowed with an 'L' illuminated in the status display. If both CW and CCW position limit inputs have detected an open-circuit condition, the OFDL enters into Hold position state.
- - **Drive Over Temperature**: The internal heat sink temperature is monitored for an unsafe condition. This condition causes a 't' to be displayed and disables the drive. The drive will eventually cool enough to allow reset of this condition.
- - **RMS Over Current (Foldback)**: The Foldback detection system can 'clamp' the available output current. This is not a true fault condition, but may cause undesired performance, due to the command current being limited below what is required to achieve the desired performance. This condition is indicated with an 'F' in the status display and can be detected by monitoring the FOLD switch variable.
- - **Bus Over Voltage**: An over-voltage condition shuts down the drive and displays a lowercase 'o' in the status display. This fault will occur mostly during Regen operation where the BUS is raised to higher values than that produced by the power supply.
- $\bullet$  **Bus Under Voltage**: An under-voltage condition shuts down the drive and displays a 'u' in the status display. This fault normally occurs when the incoming line voltage drops out or a fault occurs in the power supply.
- $\bullet$  **PowerStage Fault (Over Current)**: Hardware circuitry monitors load short-circuit, transistor failure, and instantaneous Over Current. In general, toggling the Remote Enable cannot reset a power stage fault. Power must be cycled. A flashing 'P' in the status display indicates this condition.
- $\bullet$  **Feedback Loss**: The drive monitors the Sine and Cosine Resolver feedback signals in Resolver based systems. Either of these signals not being present will cause the OFDL to disable and display an 'rXX' in the status display.
- - **OverSpeed fault**: Software continuously monitors the actual (feedback) speed. If the motor speed exceeds the VOSPD limit, a 'J' will be displayed and the drive will be disabled. This normally occurs when there is an improperly tuned system and the load overshoots its commanded speed.
- $\bullet$  **No compensator**: In case the drive cannot design a compensator, such as after a RSTVAR command, CLREEPROM, or any change in the motor or drive parameters, a flashing minus one (-1) will be displayed and will cause the drive to disable. This display normally indicates that the drive does not have a compensation file (SSV) loaded.
- $\bullet$  **Memory reliability**: The non-volatile memory (EEPROM) is checked for integrity upon power-up. Any discrepancy in this data is noted with an 'e' in the status display. After power-up is successfully completed, any subsequent fault in the operation of the EEPROM is noted with an 'E' in the status display.

#### *Contact Information*

Danaher Motion products are available nationwide through an extensive authorized distributor network. These distributors offer literature, technical assistance and a wide range of models off the shelf for fastest possible delivery.

Danaher Motion sales engineers are conveniently located to provide prompt attention to customers' needs. Call the nearest office listed for ordering and application information or for the address of the closest authorized distributor. Danaher Motion

Email: customer.support@DanaherMotion.com Web: www.DanaherMotion.com